# **DVD Micro Theater** MCD139B

User manual Manuel d'utilisation Manual de usuario Benutzerhandbuch Gebruikershandleiding Manuale dell'utente Användarhandbok Brugervejledning

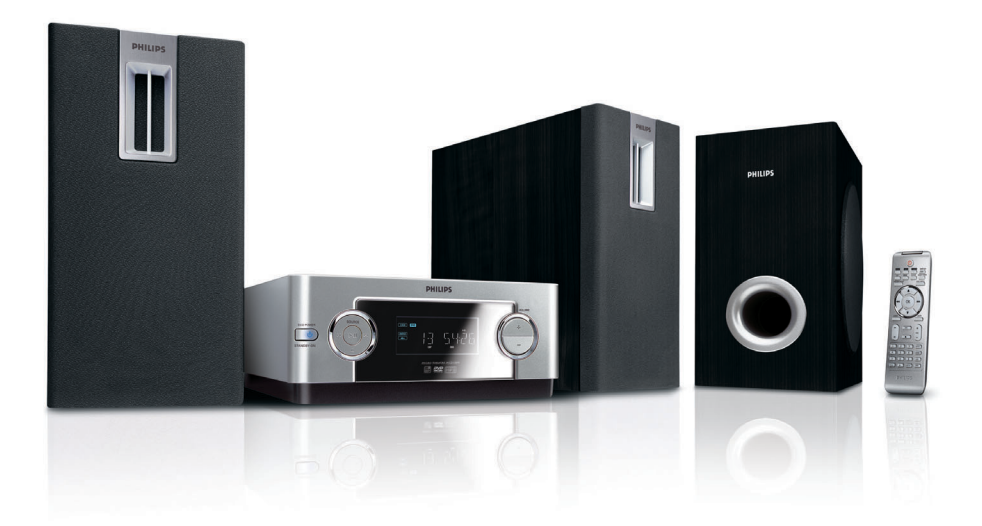

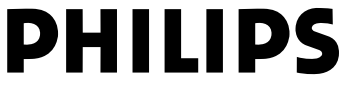

Download from Www.Somanuals.com. All Manuals Search And Download.

# **Italia**

## **DICHIARAZIONE DI CONFORMITA'**

Si dichiara che l'apparecchio MCD139B Philips risponde alle prescrizioni dell'art. 2 comma 1 del D.M. 28 Agosto 1995 n. 548.

Fatto a Eindhoven

Philips Consumer Electronics Philips, Glaslaan 2 5616 JB Eindhoven, The Netherlands

# **Norge**

Typeskilt finnes på apparatens underside.

*Observer: Nettbryteren er sekundert innkoplet. Den innebygde netdelen er derfor ikke frakoplet nettet så lenge apparatet er tilsluttet nettkontakten.*

For å redusere faren for brann eller elektrisk støt, skal apparatet ikke utsettes for regn eller fuktighet.

# *CAUTION*

*Use of controls or adjustments or performance of procedures other than herein may result in hazardous radiation exposure or other unsafe operation.*

### *DK*

*Advarsel: Usynlig laserstråling ved åbning når sikkerhedsafbrydere er ude af funktion. Undgå utsættelse for stråling.*

*Bemærk: Netafbryderen er sekundært indkoblet og ofbryder ikke strømmen fra nettet. Den indbyggede netdel er derfor tilsluttet til lysnettet så længe netstikket sidder i stikkontakten.*

## *S*

#### *Klass 1 laseraparat*

*Varning! Om apparaten används på annat sätt än i denna bruksanvisning specificerats, kan användaren utsättas för osynlig laserstrålning, som överskrider gränsen för laserklass 1.*

*Observera! Stömbrytaren är sekundärt kopplad och bryter inte strömmen från nätet. Den inbyggda nätdelen är därför ansluten till elnätet så länge stickproppen sitter i vägguttaget.*

## *SF*

*Luokan 1 laserlaite*

*Varoitus! Laitteen käyttäminen muulla kuin tässä käyttöohjeessa mainitulla tavalla saattaa altistaa käyttäjän turvallisuusluokan 1 ylittävälle näkymättömälle lasersäteilylle.*

*Oikeus muutoksiin varataan. Laite ei saa olla alttiina tippu-ja roiskevedelle.*

*Huom. Toiminnanvalitsin on kytketty toisiopuolelle, eikä se kytke laitetta irti sähköverkosta. Sisäänrakennettu verkkoosa on kytkettynä sähköverkkoon aina silloin, kun pistoke on pistorasiassa.*

# **DCI DOLBY** DIGITA

Manufactured under license from Dolby Laboratories. Dolby and the double-D symbol are trademarks of Dolby Laboratories.

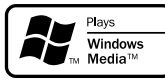

Windows Media and the Windows logo are trademarks, or registered trademarks of Microsoft Corporation in the United States and/ or other countries.

DivX Certified products: "DivX Certified, and associated logos are trademarks of DivX, Inc. and are used under license.

This product incorporates copyright protection technology that is protected by method claims of certain U.S. patents and other intellectual property rights owned by Macrovision Corporation and other rights owners. Use of this copyright protection technology must be authorized by Macrovision Corporation, and is intended for home and other limited viewing uses only unless otherwise authorized by Macrovision Corporation. Reserve engineering or disassembly is prohibited.

**Windows Media is a trademark of Microsoft Corporation.**

CONSUMERS SHOULD NOTE THAT NOT ALL HIGH DEFINITION TELEVSION SETS ARE FULLY COMPATIBLE WITH THIS PRODUCT AND MAY CAUSE ARTIFACTS TO BE DISPLAYED IN THE PICTURE. IN CASE OF 525 OR 625 PROGRESSIVE SCAN PICTURE PROBLEMS, IT IS RECOM-MENDED THAT THE USER SWITCH THE CONNECTIN TO THE 'STANDARD DEFINITION' OUTPUT. IF THERE ARE QUESTIONS REGARD-ING OUR TV SET COMPATIBILITY WITH THIS MODEL 525p AND 625p DVD PLAYER, PLEASE CONTACT OUR CUSTOMER SERVICE CENTER.

# **Index**

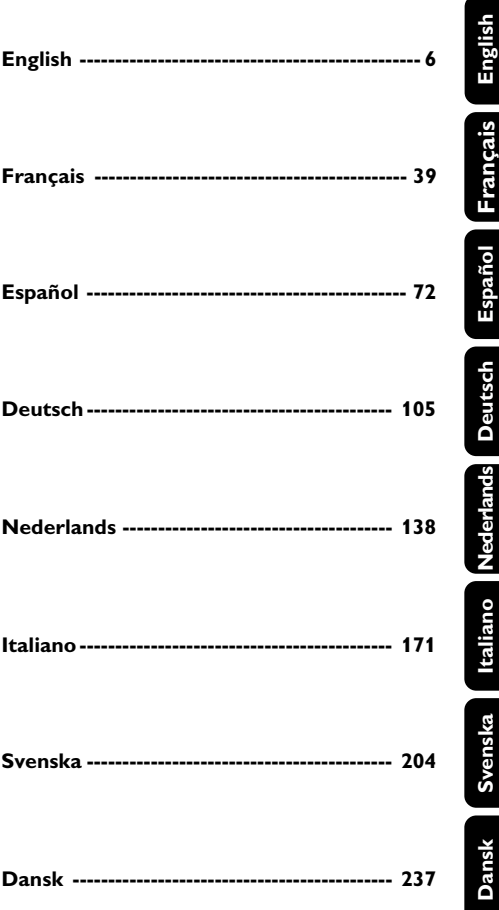

## **Información general**

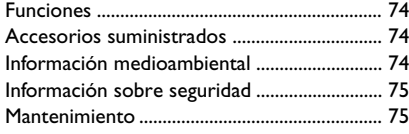

# **Conexiones**

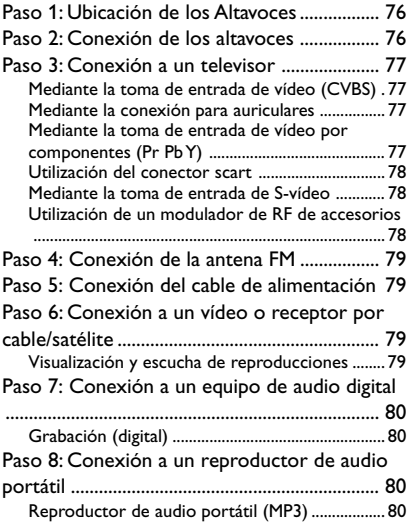

## **Descripción funcional**

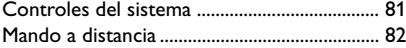

## **Cómo empezar**

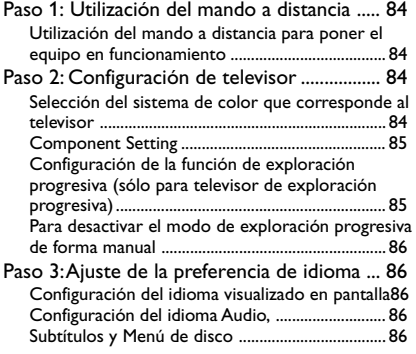

# **Funciones básicas**

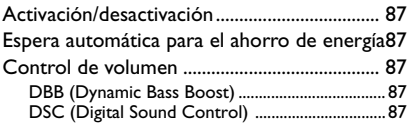

# **Operaciones de disco**

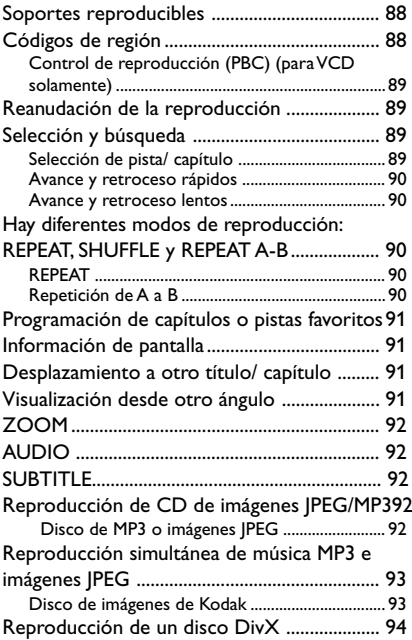

# **Opciones de menú DVD**

Uso del menú de configuración (ajuste de

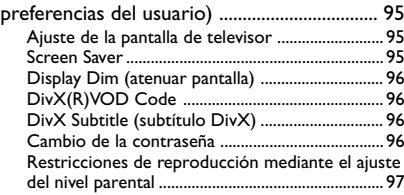

# **Otras funciones**

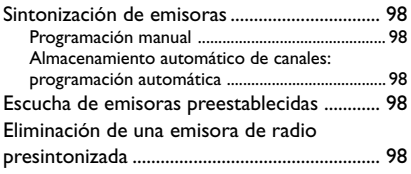

# **Reloj/Temporizador**

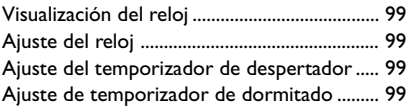

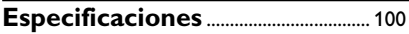

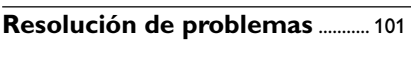

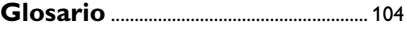

*Este producto cumple con las normas de radiointerferencias de la Comunidad Europea.*

## **Funciones**

Su Equipo DVD Micro con amplificador digital completo de 2.1-canales produce las mismas cualidades de sonido dinámico que Vd. encuentra en cines profesionales e incorpora algunas de las mejores prestaciones de la tecnología home theater. Otras prestaciones:

#### **Conexiones de componentes adicionales**

Le permite conectar otros componentes de audio y de audio/visión al microsistema DVD.

#### **Control parental (Nivel de control)**

Le permite asignar un nivel de control o calificación con el fin de que los niños no puedan ver un DVD que tenga un nivel más alto que el establecido.

#### **Temporizador de dormir**

Permite que el sistema pase automáticamente al modo de espera a una hora preestablecida.

#### **Escaneado Progresivo**

Proporciona imágenes de alta calidad sin parpadeos para fuentes de proyección de películas. Cuando se regenera una imagen, su resolución vertical puede duplicarse hasta 525 líneas.

#### *Notas:*

*– Para disfrutar al máximo de la prestación de escaneado progresivo, necesita un TV de escaneado progresivo.*

## **Accesorios suministrados**

- Control remoto con una pila CR2025
- Dos altavoces y un subwoofer
- Cable DIN
- Cable vídeo compuesto (amarillo)
- Antena de cable de FM
- El libro de instrucciones y una Guía Rápida de Uso

### *Si algún artículo está dañado o falta, póngase en contacto con su distribuidor o con Philips.*

## **Información medioambiental**

Se han eliminado todos los materiales de embalaje superfluos. Hemos realizado un gran esfuerzo para que el material de embalaje se pueda separar fácilmente en tres tipos de materiales: cartón (caja), espuma de poliestireno (amortiguadores) y polietileno (bolsas, lámina protectora de espuma).

El aparato está fabricado con materiales que se pueden reciclar si lo desmonta una compañía especializada. Cumpla la normativa local en relación con la eliminación de materiales de embalaje, pilas agotadas y equipos antiguos.

#### **Cómo deshacerse del producto usado**

Su producto ha sido diseñado y fabricado con materiales y componentes de alta calidad, que pueden ser reciclados y reutilizados.

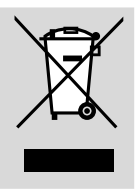

Cuando vea este símbolo de

una papelera con ruedas tachada junto a un producto, esto significa que el producto está bajo la Directiva Europea 2002/96/EC

Deberá informarse sobre el sistema de reciclaje local separado para productos eléctricos y electrónicos.

Siga las normas locales y no se deshaga de los productos usados tirándolos en la basura normal de su hogar. El reciclaje correcto de su producto usado ayudará a evitar consecuencias negativas para el medio ambiente y la salud de las personas.

## **Información sobre seguridad**

- Antes de hacer funcionar el sistema, compruebe que la tensión de servicio indicada en la placa de especificaciones (o la indicación de tensión mostrada junto al selector de tensión) de su sistema sea idéntica a la tensión de su fuente de alimentación local. En caso contrario, consulte a su distribuidor.
- Cuando se usa el conector MAINS u otro dispositivo acoplador como dispositivo de desconexión, debe estar siempre disponible.
- Coloque el reproductor sobre una superficie plana, dura y estable.
- Los aparatos no deben exponerse a las gotas o salpicaduras.
- Instale el sistema cerca de una toma eléctrica CA y con fácil acceso a la clavija eléctrica CA.
- Coloque el sistema en un lugar con ventilación adecuada para evitar la acumulación interna de calor del sistema. Permita que haya un espacio libre de 10 cm detrás y encima de la unidad y de 5 cm a ambos lados, como mínimo.
- No se debe impedir la ventilación cubriendo los orificios de ventilación con objetos, como periódicos, manteles, cortinas, etc.
- No debe colocar ninguna fuente de llamas, como una vela encendida, sobre el aparato.
- No debe colocar ningún objeto con líquido, como por ejemplo un jarrón, sobre el aparato.
- No exponga su reproductor a temperaturas o humedad extremas.
- Si el sistema se traslada directamente de un lugar frío a uno caliente o si se coloca en una sala muy húmeda, es posible que se condense humedad en la lente de la unidad de disco en el interior del sistema. Si ocurre esto, el reproductor de CD no funcionará normalmente. Desconecte la corriente alrededor de una hora, sin ningún disco en el sistema, hasta que se pueda realizar la reproducción normal.
- Las partes mecánicas del aparato contienen cojinetes autolubricantes, que no deben lubricarse.
- **Cuando el sistema está en modo de espera (STANDBY), sigue consumiendo algo de energía. Para desconectar completamente el sistema de la fuente de alimentación, desenchufe el sistema de la toma de corriente de CA de pared.**

## **Mantenimiento**

- Cuando un disco esté sucio. límpielo con un paño de limpieza. Pase el paño en línea recta desde el centro hacia los bordes del disco.
- No exponga el reproductor, las pilas o los discos a humedadl

lluvia, arena o calor excesivo (causado por equipo de calefacción o la luz directa del sol). Mantenga siempre cerrada la bandeja de discos para evitar que la lente se ensucie de polvo.

- No utilice solventes como bencina, disolventes, productos de limpieza comerciales o vaporizadores antiestática destinados a discos analógicos.
- Es posible que la lente se empañe cuando el reproductor se lleve repentinamente de un lugar frío a uno caliente, haciendo que sea imposible reproducir el disco. Deje el reproductor sin utilizarlo en el entorno caliente hasta que se desempañe.

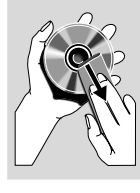

## **Paso 1: Ubicación de los Altavoces**

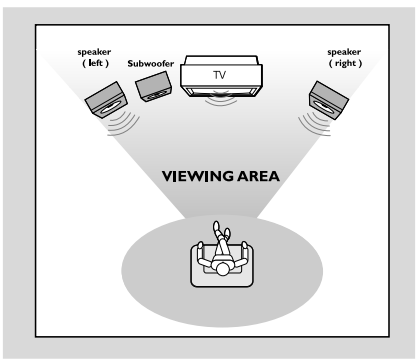

Para lograr el mejor sonido Surround posible, coloque los altavoces y el subwoofer de la siguiente manera:

- Para conseguir el mejor sonido envolvente posible, todos los altavoces deben colocarse a la misma distancia de la posición de escucha.
- Coloque el subwoofer en el suelo.

#### *Notas:*

*– Para evitar interferencia magnética, no coloque los altavoces delanteros demasiado cerca del televisor.*

*– Permita una ventilación adecuada alrededor del Equipo DVD.*

#### **¡IMPORTANTE!**

**– La placa de especificaciones está situada en la parte posterior de su sistema.**

*Para evitar sobrecalentar el sistema, se ha incorporado un circuito de seguridad. Por consiguiente, su sistema puede pasar automáticamente al modo de espera bajo condiciones extremas. Si ocurre esto, permita que el sistema se enfríe antes de volver a utilizarlo (no disponible para todas las versiones).*

## **Paso 2: Conexión de los altavoces**

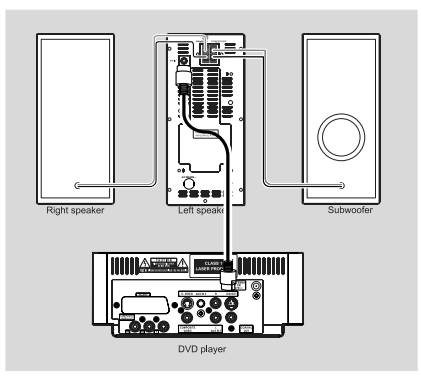

- Conecte el cable DIN suministrado a la toma DIN del reproductor de DVD y a la toma DIN del altavoz izquierdo.
- Conecte el cable del altavoz derecho suministrado a la toma SPEAKER RIGHT del altavoz izquierdo, el cable rojo a la toma roja ("+") y el cable negro a la toma negra ("-"). Introduzca la parte desnuda del cable del altavoz totalmente en el terminal, como se muestra. Inserte completamente la parte pelada del hilo del altavoz en el terminal, de la forma mostrada.

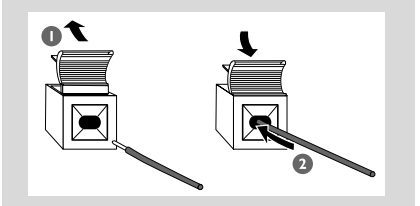

Conecte el cable del altavoz del subwoofer suministrado a la toma SUBWOOFER OUT del altavoz izquierdo, el cable verde a la toma verde ( "+" ) y el cable blanco a la toma blanca ( "-" ).

#### *Notas:*

*– Para obtener un rendimiento de sonido óptimo, utilice los altavoces suministrados.*

– *No conecte más de un altavoz a cualquier par de terminales de altavoz*  $+/-$ .

– *No conecte altavoces que tengan una impedancia menor que la de los altavoces suministrados. Consulte la sección de ESPECIFICACIONES de este manual.*

# **Paso 3: Conexión a un televisor**

## **¡IMPORTANTE!**

**– Vd. sólo deberá realizar una conexión de vídeo entre las siguientes opciones, dependiendo de las posibilidades de su equipo de TV.**

**– La conexión de S-vídeo o vídeo por componentes ofrece una mayor calidad de imagen. Estas opciones deben estar disponibles en el equipo de televisión.**

**– Conecte el reproductor DVD directamente al televisor.**

### **Mediante la toma de entrada de vídeo (CVBS)**

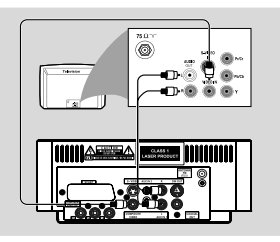

- Utilice el cable de vídeo compuesto (amarillo) para conectar la clavija **COMPOSITE VIDEO** del equipo a la clavija de entrada vídeo (o indicada como A/V In, Video In, Composite o Baseband) en el aparato TV.
- Para oír el sonido de este reproductor de DVD a través de su televisor, utilice los cables de audio (blanco/ rojo) para conectar los conectores **AUX IN1 (L/R)** del reproductor de DVD a las correspondientes entradas de audio AUDIO OUT del televisor.

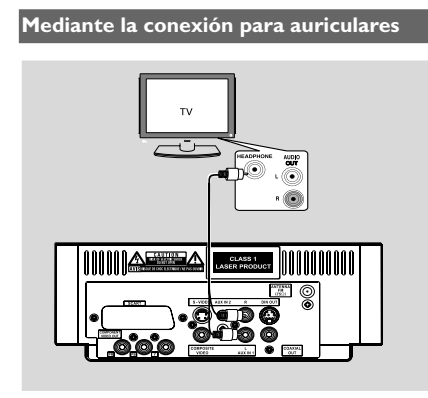

Para escuchar los canales de televisión a través de este sistema, utilice los cables de audio (blanco/rojo, no incluidos) para conectar las tomas **AUX IN1 (L/R)** a las tomas HEADPHONE del equipo de televisión (con una toma estéreo de 3,5 mm de diámetro).

Antes de ponerlo en funcionamiento, pulse **AUX1/2/TV** en el control remoto para seleccionar "AUX 1" y activar la fuente de entrada.

## **Mediante la toma de entrada de vídeo por componentes (Pr Pb Y)**

- Utilice los cables de vídeo componente (rojo/ azul/ verde) para conectar los conectores **PR/ PB/ Y** del reproductor de DVD a los correspondientes conectores de entrada de vídeo componente (o etiquetados como Pr / Pb / Y o YUV) del televisor.
- Para oír los canales de TV a través del sistema de DVD, utilice los cables de sonido (blanco/rojo no suministrados) para conectar las tomas de entrada **AUX IN1 (L/R)** del sistema de DVD a las tomas de salida AUDIO OUT del televisor.

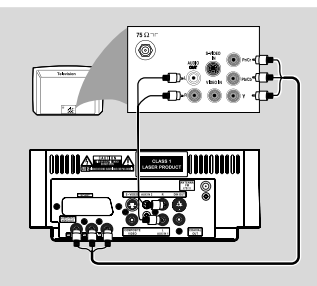

## *Notas:*

*– Sólo es posible obtener calidad de vídeo de exploración progresiva si se utilizan conexiones Y, Pb y Pr y un televisor de exploración progresiva. – Si utiliza un TV con Progressive Scan (el TV indicará Progressive Scan o ProScan), para activar el Progressive Scan del TV, consulte el manual de instrucciones de su TV. Si desea conocer la función Progressive Scan del equipo DVD, consulte "Cómo empezar-Configuración de la función de exploración progresiva".*

*– Si su TV no es compatible con el modo Progressive Scan, no podrá ver la imagen. Desactive el escaneado progresivo en el menú PROGRESSIVE (progresivo) del menú de configuración del sistema.*

#### **Utilización del conector scart**

1 Utilice el cable SCART (negro) para conectar el conector SCART (**SCART**) del reproductor de DVD al conector (TV IN) del televisor.

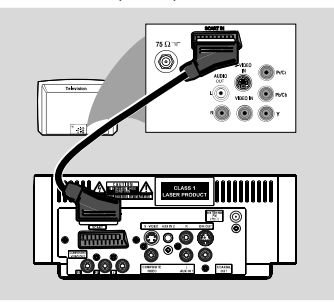

2 Para escuchar los canales de televisión a través de este sistema, utilice el cable euroconector (no incluido) para conectar las tomas **SCART** del sistema a las tomas SCART correspondientes del equipo de televisión.

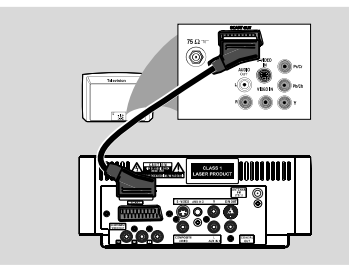

Antes de ponerlo en funcionamiento, pulse **AUX1/2/TV** en el control remoto para seleccionar "TV" y activar la fuente de entrada. La música se escuchará a través de los altavoces.

#### **Mediante la toma de entrada de S-vídeo**

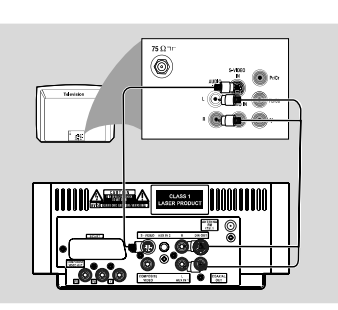

- Utilice el cable S-vídeo (no suministrado) para conectar la clavija **S-VIDEO** del equipo DVD a la toma de entrada S-Vídeo (o denominada como Y/C o S-VHS) del TV.
- Para oír los canales de TV a través del sistema de DVD, utilice los cables de sonido (blanco/rojo no suministrados) para conectar las tomas de entrada **AUX IN1 (L/R)** del sistema de DVD a las tomas de salida AUDIO OUT del televisor.

**Utilización de un modulador de RF de accesorios**

#### **¡IMPORTANTE!**

**– Si su televisor solamente tiene un conector Antenna In (o etiquetado como 75 ohm o RF In), necesitará un modulador de RF para ver la reproducción de DVD en el televisor. Consulte a su vendedor de electrónica o contacte con Philips para obtener detalles sobre la disponibilidad y el funcionamiento del modulador de RF.**

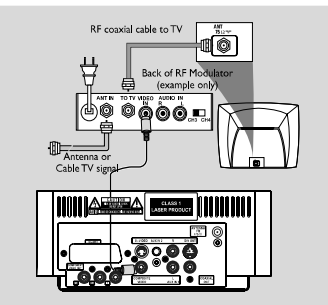

- Utilice el cable de video compuesto (amarillo) para conectar el conector **COMPOSITE VIDEO** del reproductor de DVD al conector de entrada de vídeo del modulador de RF.
- Utilice el cable coaxial de RF (no incluido) para conectar el modulador de radiofrecuencia a la toma de RF del televisor.

## **Paso 4: Conexión de la antena FM**

● Conecte la antena FM suministrada al conector **FM** (75 Ω). Extienda la antena FM y fije sus extremos a la pared.

## **Paso 5: Conexión del cable de alimentación**

#### **¡IMPORTANTE!**

**– No realice ni cambie nunca conexiones con la corriente conectada.**

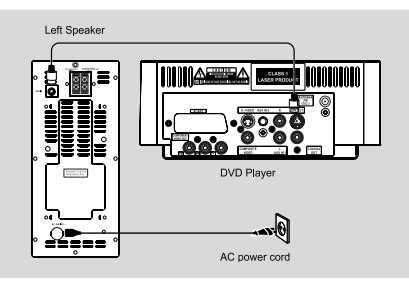

● Después de que todo esté conectado correctamente, enchufe el cable de alimentación de CA en el tomacorriente.

## **Paso 6: Conexión a un vídeo o receptor por cable/satélite**

**Visualización y escucha de reproducciones**

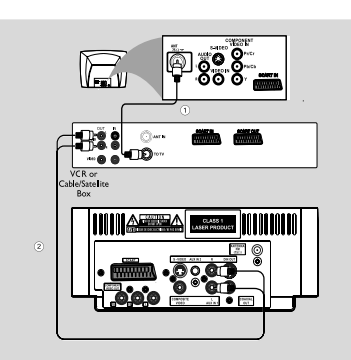

- $\bullet$  Conecte el vídeo o el receptor por cable/satélite al sistema de televisión tal y como se muestra.
- 2 Utilice los cables de audio (rojo/blanco, no incluidos) para conectar las tomas **AUX IN1 (L/R)** del sistema a las tomas AUDIO OUT del vídeo o del receptor por cable/satélite.

Antes de ponerlo en funcionamiento, pulse **AUX1/2/TV** en el control remoto para seleccionar "AUX 1" y activar la fuente de entrada.

## **Paso 7: Conexión a un equipo de audio digital**

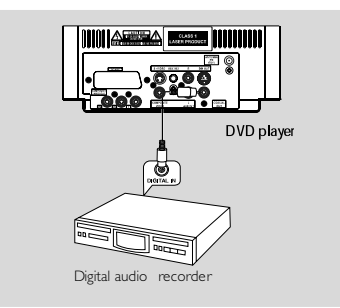

## **Grabación (digital)**

Conecte el conector COAXIAL OUT del microsistema DVD a la entrada digital DIGITAL IN de un dispositivo de grabación digital (DTS (Digital Theater System-Sistema de teatro digital) compatible, que tenga un decodificador Dolby Digital, por ejemplo).

Antes de iniciar la operación, ajuste la COAXIAL OUTPUT de acuerdo con la conexión de audio.

## **Paso 8: Conexión a un reproductor de audio portátil**

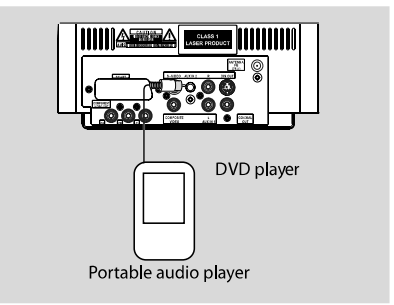

#### **Reproductor de audio portátil (MP3)**

Conecte la toma AUX IN 2 del sistema a la toma HEADPHONE (3,5 mm de diámetro) de un reproductor de audio portátil.

Antes de ponerlo en funcionamiento, pulse **AUX1/2/TV** en el control remoto para seleccionar "AUX 2" y activar la fuente de entrada. La música se escuchará a través de los altavoces.

# **Descripción funcional**

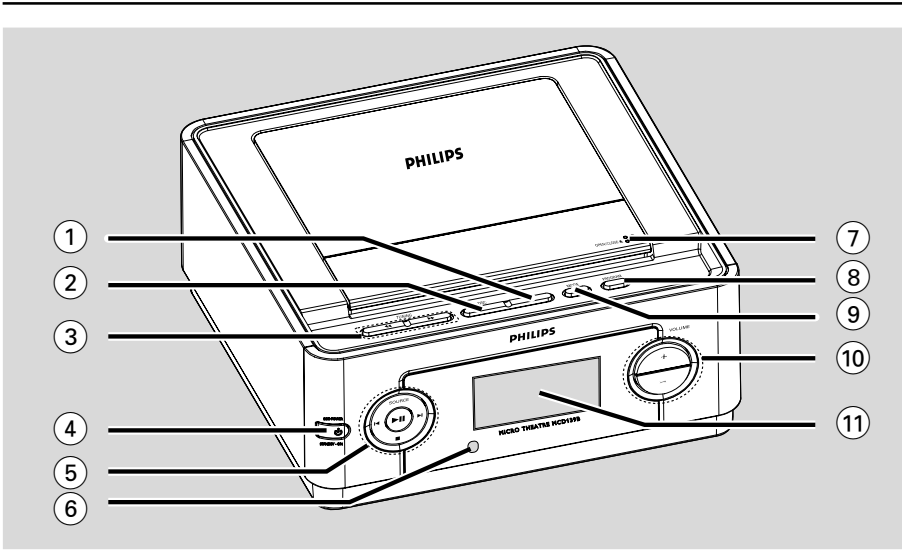

## **Controles del sistema**

- 1 **DBB**
- activa o desactiva la mejora de los graves.
- 2 **DSC**
- selecciona diferentes tipos de preajustes del ecualizador de sonido.

## **3** TUNING 44/ $\rightarrow$

Tuner .................... sintoniza una emisora de radio. Disc ....................... busca en un disco hacia delante o hacia atrás a diferentes velocidades.

Clock. ................... ajusta los minutos.

## (4) **STANDBY-ON** (<sup>b</sup>)

– activa el sistema o activa el modo de espera con Ahorro de Consumo/modo de espera normal con la visualización del reloj.

## $(5)$  • II

– para iniciar o interrumpir la reproducción del disco.

#### **SOURCE**

selecciona la fuente de sonido para DISC, TUNER(FM), AUX1, AUX2 o TV.

#### $\blacktriangleleft$  /  $\blacktriangleright$

- Disc ....................... para saltar al siguiente/anterior capítulo/título/pista.
- Tuner .................... en modo de sintonizador, para seleccionar un número de emisora.

Clock .................... ajusta las horas.

- para detener la reproducción o para borrar un programa.
- 6 **iR Sensor**

9

- para recibir señales del control remoto.
- 7 **OPEN/CLOSE**
- para abrir o cerrar la bandeja de disco.
- 8 **PROGRAM**

Tuner .................... programa las emisoras favoritas. Tuner..................... manténgalo pulsado para iniciar la programación automática de presintonías.

Disc ....................... programa las pistas favoritas.

## 9 **MODE**

– selecciona varios modos de repetición de reproducción (para VCD con función PBC, PBC debe estar desactivada).

### 0 **VOLUME +/-**

- para aumentar o reducir el volumen.
- ! **Pantalla**
- visualiza la información sobre la unidad.

# **Descripción funcional**

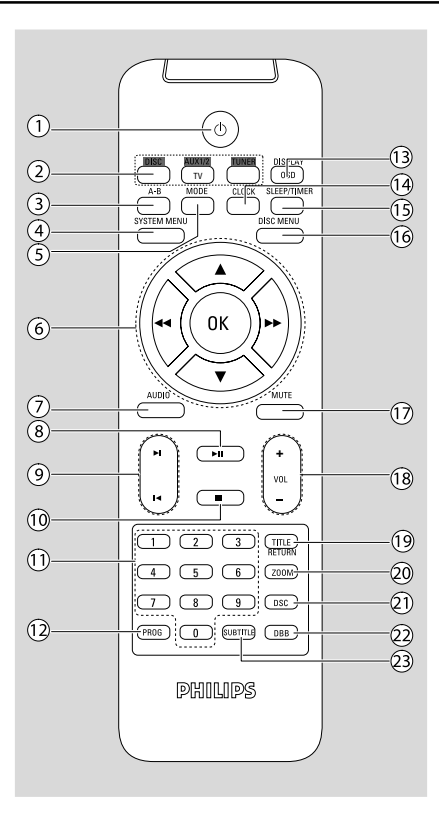

## **Mando a distancia**

#### $(1)$  ආ

– activa el sistema o activa el modo de espera con Ahorro de Consumo/modo de espera normal con la visualización del reloj.

## 2 **SOURCE (DISC/TUNER/AUX1/2/TV)**

- enciende el sistema.
- selecciona la fuente de sonido para disc/tuner/ aux1/2/tv.

## 3 **A-B**

– repite la reproducción de una sección específica dentro de un capítulo o una pista.

## 4 **SYSTEM MENU (modo de disco solamente)**

– para entrar en la barra de menú del sistema o salir de la misma.

## 5 **MODE**

- selecciona varios modos de repetición de reproducción (para VCD con función PBC, PBC debe estar desactivada).
- 6 **OK**
- confirmación de selección del menu.  $V / A / 44 / H$
- selección de opciones del menú
- desplaza hacia arriba/abajo o izquierda/derecha por la imagen aumentada.

#### 44 / **FF**

Tuner .................... sintoniza una emisora de radio. Disc ....................... busca en un disco hacia delante o hacia atrás a diferentes velocidades. Clock. ................... ajusta los minutos.

## 7 **AUDIO**

### **VCD**

– ajusta el modo de sonido estéreo, mono izquierdo, mono derecho o mono mixto.

## DVD

selecciona un idioma de audio.

## $\circledcirc$   $\blacktriangleright$  II

– para iniciar o interrumpir la reproducción del disco.

## $\circledcirc$   $\blacktriangleleft$  /  $\blacktriangleright$

Disc ....................... para saltar al siguiente/anterior capítulo/título/pista.

Tuner .................... en modo de sintonizador, para seleccionar un número de emisora.

Clock .................... ajusta las horas.

## $(10)$

– para detener la reproducción o para borrar un programa.

## ! **Teclas numéricas (0-9)**

– para introducir un número de pista/ título del disco.

## @ **PROG**

Tuner .................... programa las emisoras favoritas. Tuner..................... manténgalo pulsado para iniciar la programación automática de presintonías.

Disc ....................... programa las pistas favoritas.

## # **DISPLAY (OSD)**

– muestra el estado actual y/o la información del disco.

## \$ **CLOCK**

activa el modo de ajuste del reloj.

## % **SLEEP/TIMER**

- activa, desactiva o selecciona el temporizador.
- activa, desactiva o ajusta el temporizador de despertador.

## $\widehat{16}$  DISC MENU

- DVD, para activar o abandonar el menú de contenido del disco.
- para discos VCD/SVCD, alterna entre PBC ON (PBC activado) y PBC OFF (PBC desactivado).

**(17) MUTE** 

– activa y desactiva la función del sonidon.

### \* **VOL +/-**

– para aumentar o reducir el volumen.

## ( **TITLE/RETURN**

- para discos DVD, vuelve al menú del título.
- para discos VCD, en el modo de reproducción, vuelve al menú PBC.

## ) **ZOOM**

– acerca o aleja la imagen.

## ¡ **DSC**

– selecciona diferentes tipos de preajustes del ecualizador de sonido.

## ™ **DBB**

activa o desactiva la mejora de los graves.

## 23 **SUBTITLE**

– para acceder al menú del sistema de idioma de subtítulo.

#### *Observaciones del mando a distancia:*

*– Seleccione primero la fuente que desea manejar presionando uno de los botones de selección de fuente en el mando a distancia (por ej. CD, TUNER).*

*– A continuación, seleccione la función deseada (por ej.*  $\blacktriangleright$ ,  $\blacktriangleright$ *,*  $\blacktriangleright$ *i).* 

## **Paso 1: Utilización del mando a distancia**

#### **¡IMPORTANTE!**

**– Antes de utilizar el control remoto, retire la pestaña de plástico aislante como se muestra en la figura siguiente. – Si el control remoto no funciona correctamente o si se reduce el rango de funcionamiento, sustituya la pila por una nueva (CR2025).**

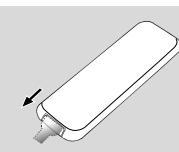

Retire la sábana protectora de plástico

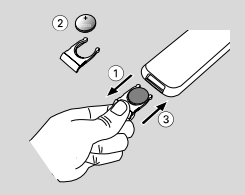

- **1** Presione para abrir la bandeja de las pilas.
- <sup>2</sup> Coloque una pila nueva de acuerdo con la indicación de polaridad.
- 3 Vuelva a empujar la bandeja de las pilas para cerrarla.

**Utilización del mando a distancia para poner el equipo en funcionamiento**

 $\bullet$  Dirija el mando a distancia directamente hacia el sensor remoto (iR) en el panel frontal.

<sup>2</sup> Seleccione la fuente que desea controlar pulsando una de las teclas de selección de fuente en el control remoto.

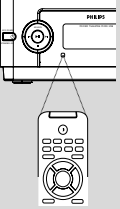

 $\bullet$  Seguidamente seleccione la función deseada (por ejemplo  $\blacktriangleright$  II,  $\blacktriangleleft$  o  $\blacktriangleright$ ).

## **¡PRECAUCIÓN!**

**– Extraiga las pilas cuando estén agotadas o si no va a utilizarlo durante un largo periodo de tiempo.**

**– Las pilas contienen sustancias químicas por ello se deben desechar de modo adecuado.**

# **Paso 2: Configuración de televisor**

#### **¡IMPORTANTE!**

**– Esta función sólo está disponible cuando Vd. (Véase Conexiones – Conexión a un aparato TV)**

 $\bullet$  Active el sistema DVD y después seleccione la fuente DISC. (Véase "Para activar/desactiva el sistema").

2 Encienda el aparato TV y configure el canal de Entrada Vídeo correcto. Aparece el fondo del DVD de Philips en la pantalla del televisor. ➜ Normalmente estos canales están entre los canales más altos y más bajos y pueden llamarse FRONT, A/V IN o VIDEO. Para más detalles, consulte el manual de su televisor. → Puede seleccionar el canal 1 en su aparato TV, después pulse reiteradamente el botón de descender en el número de canal hasta que pueda ver el canal de Entrada Vídeo. ➜ O, puede utilizar el mando a distancia del TV para seleccionar los distintos modos de vídeo.

→ O, configurar el TV al canal 3 o 4 si está utilizando un modulador RF.

## **Selección del sistema de color que corresponde al televisor**

Este reproductor de DVD es compatible tanto con NTSC como con PAL. Para que un disco DVD se pueda reproducir en este reproductor, el sistema de color del disco, el televisor y el reproductor de DVD deben coincidir.

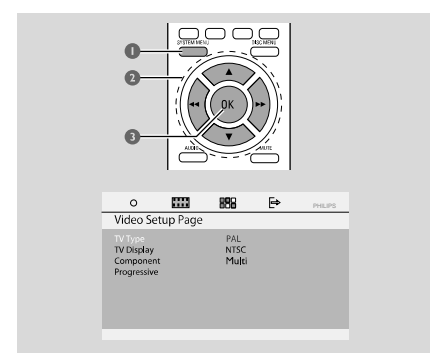

- 1 En el modo de disco, pulse **SYSTEM MENU**.
- $2$  Utilice el botón  $\blacktriangleleft$  /  $\blacktriangleright$  /  $\blacktriangledown$  /  $\blacktriangle$  del control remoto para navegar por el menú.

Download from Www.Somanuals.com. All Manuals Search And Download.

→ Vaya a "Video Setup Page" y pulse ▼.  $\rightarrow$  Vaya a "TV TYPE" y pulse  $\rightarrow$ .

### **PAL**

– seleccione esta opción si el televisor conectado es de sistema PAL. Cambiará la señal de vídeo de un disco NTSC y le dará salida en formato PAL.

#### **NTSC**

– seleccione esta opción si el televisor conectado es de sistema NTSC. Cambiará la señal de vídeo de un disco PAL y le dará salida en formato NTSC.

### **MULTI**

– seleccione esta opción si el televisor conectado es compatible con los sistemas NTSC y PAL (sistema múltiple). El formato de salida variará según la señal de vídeo del disco.

3 Seleccione un elemento y pulse **OK**.

**→** Es posible que aparezcan mensajes en pantalla para que confirme otros ajustes. Siga las instrucciones en pantalla para confirmar o cancelar los ajustes.

#### **Para salir del menú**

Pulse **SYSTEM MENU** de nuevo.

#### **Componentes**

Ajuste la salida de vídeo de acuerdo con su conexión de vídeo.

1 En modo de disco, pulse **SYSTEM MENU**.

 $2$  Utilice el botón  $\blacktriangleleft$  /  $\blacktriangleright$  /  $\nabla$  /  $\blacktriangleleft$  del control remoto para navegar por el menú.

- → Vaya a "Video Setup Page" y pulse ▼.
- $\rightarrow$  Vaya a "Component" y pulse  $\rightarrow$ .

## **YUV**

– Seleccione YUV si ha conectado la salida Pr Pb Y al televisor mediante la toma Pr Pb Y.

## **RGB**

– Seleccione RGB si ha conectado la salida RGB al televisor mediante la toma RGB.

## **S-VIDEO**

– Seleccione S-VIDEO (S-vídeo) si ha conectado la salida SVIDEO al televisor mediante la toma S-VIDEO.

3 Seleccione un elemento y pulse **OK**.

**Para salir del menú** ● Pulse **SYSTEM MENU** de nuevo.

## **Configuración de la función de exploración progresiva (sólo para televisor de exploración progresiva)**

La pantalla de exploración progresiva muestra el doble de marcos por segundo que la exploración entrelazada (sistema de TV normal). La exploración progresiva utiliza casi el doble de líneas para ofrecer una resolución de imagen y una calidad mayores.

#### **¡IMPORTANTE! Antes de activar la función de exploración progresiva, debe asegurarse de que 9:**

1) El televisor acepta señales progresivas (se requiere un televisor de exploración progresiva). 2) Ha conectado el reproductor de DVD al televisor mediante Y Pb Pr (consulte la "Conexiones-: Utilización del conector de video".)

3) Asegúrese de que el componente se ha ajustado en YUV.

**1** Encienda el televisor.

- <sup>2</sup> Desactive el modo de exploración progresiva en el televisor o active el modo de entrelazado (consulte el manual de usuario del televisor.)
- <sup>3</sup> Pulse **STANDBY-ON** (b) para encender el reproductor de DVD.

4 Seleccione el canal de entrada correcto en el televisor

5 En modo de disco, pulse **SYSTEM MENU**.

 $\bullet$  Utilice el botón  $\blacktriangleleft$  /  $\blacktriangleright$  /  $\blacktriangledown$  /  $\blacktriangle$  del control remoto para navegar por el menú.

- → Vaya a "Video Setup Page" y pulse ▼.
- ➜ Vaya a "Progressive">"On" y pulse **OK**.

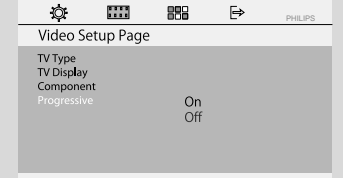

7 Lea el mensaje de aviso que aparece en el televisor, seleccione {OK} (aceptar) en el menú para confirmar la acción y pulse **OK**.

**Hasta que active el modo de exploración progresiva, aparecerá una pantalla distorsionada en el televisor.**

Download from Www.Somanuals.com. All Manuals Search And Download.

# **Cómo empezar**

- 8 Active la función de exploración progresiva del televisor (consulte el manual del usuario del televisor.)
- **9** En el menú de confirmación, pulse << /><</>  $\blacktriangleright$  Para resaltar {OK} (aceptar) en el menú y pulse **OK** en el control remoto para confirmar.

→ El escaneado progresivo está activado. La pantalla de televisor muestra el menú del sistema.

**→** Si la imagen sigue apareciendo distorsionada, eso significa que el televisor no admite el escaneado progresivo. En tal caso, desactive el escaneado progresivo tal y como se describe en "Para desactivar el modo de exploración progresiva de forma manual".

**10** Pulse **SYSTEM MENU** en el control remoto para salir del menú del sistema. **→** La configuración ha finalizado. Ya puede

disfrutar de una gran calidad de imagen. **Para desactivar el modo de**

**exploración progresiva de forma manual**

- **Si la pantalla distorsionada no desaparece**, puede que el televisor conectado no acepte señales progresivas y se haya configurado el modo de exploración progresiva por error. Debe restablecer el formato de entrelazado de la unidad.
- 1 **Desactive** el modo de exploración progresiva en el televisor o active el modo de entrelazado (consulte el manual de usuario del televisor.)
- <sup>2</sup> Para desactivar el escaneado progresivo, seleccione "OFF" (desactivar) en el menú PROGRESSIVE (progresivo) y, a continuación, pulse **SYSTEM MENU** en el control remoto para salir del menú del sistema.
- Para desactivar el escaneado progresivo, también puede pulsar primero **OPEN/CLOSE** para abrir la puerta de discos y, a continuación, pulsar **EXAUDIO** en el control remoto. → El escaneado progresivo está desactivada.

## **Paso 3: Ajuste de la preferencia de idioma**

Puede seleccionar sus ajustes de idioma preferidos. Este sistema DVD pasa automáticamente al idioma seleccionado cada vez que coloque un disco. Si el idioma seleccionado no está disponible en el disco, se utiliza el idioma por defecto del disco. Una vez se haya seleccionado en el menú del sistema el idioma en pantalla, éste permanecerá.

86

#### **Configuración del idioma visualizado en pantalla**

- 1 En modo de disco, pulse **SYSTEM MENU**
- $2$  Utilice el botón  $\blacktriangleleft$  /  $\blacktriangleright$  /  $\blacktriangledown$  /  $\blacktriangle$  del control remoto para navegar por el menú.
	- → Vaya a "General Setup Page" y pulse ▼.
	- $\rightarrow$  Vaya a "OSD Lang" y pulse  $\rightarrow$ .
- **3** Pulse <</a> />  $\blacktriangleright$  para seleccionar un idioma y luego pulse **OK**.

#### **Para salir del menú**

Pulse **SYSTEM MENU** de nuevo.

**Configuración del idioma Audio, Subtítulos y Menú de disco**

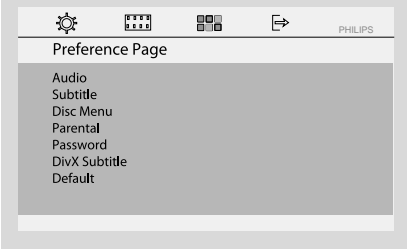

- $\bullet$  En el modo de disco, detenga la reproducción y pulse **SYSTEM MENU**
- $2$  Utilice el botón  $\blacktriangleleft$  /  $\blacktriangleright$  /  $\blacktriangledown$  /  $\blacktriangle$  del control remoto para navegar por el menú.
	- → Vaya a "Preference Page" y pulse ▼.
	- → Desplácese a una de las siguientes opciones y  $pulse$ .
	- $-$  "AUDIO"
	- "SUBTÍTULOS"
	- "MENÚ DE DISCO"
- 3 Pulse à / á para seleccionar un idioma y luego pulse **OK**.

#### **Para salir del menú**

Pulse **SYSTEM MENU** de nuevo.

#### **¡IMPORTANTE!**

*–* **Antes de utilizar el sistema, realice los procedimientos de conexión.**

*–* **Cuando el sistema está en modo de espera (STANDBY), sigue consumiendo algo de energía. Para desconectar completamente el sistema de la fuente de alimentación, desenchufe el sistema de la toma de corriente de CA de pared.**

## **Activación/desactivación**

● En el modo de espera/espera Eco Power, pulse **STANDBY-ON**(b)/ECO POWER of **SOURCE** en el equipo, o **DISC**, **AUX1/2/TV** o **TUNER** en el control remoto para encender el sistema. → Aparece brevemente "POWER ON"

(encendido).

→ El sistema cambiará a la fuente seleccionada o a la última fuente seleccionada.

#### **Para poner la unidad en estado de espera**

● En el modo de encendido, pulse brevemente STANDBY-ON(<sup>I</sup>) (<sup>I</sup>) en el control remoto). → "ECO POWER" aparece mostrado brevemente.

→ Se encenderá el indicador (<sup>I</sup>) de Eco Power en el panel frontal.

→ La pantalla LCD se quedará en blanco.

#### **Para activar el modo de espera del sistema**

● En el modo de encendido, mantenga pulsado STANDBY-ON<sup>(f)</sup> ( $\Phi$  en el control remoto). → Se mostrará la hora del reloj. O, si no se ha ajustado la hora del reloj, se mostrará "---:--".

#### *Notas:*

– *Si mantiene pulsado* B *en el control remoto (o en el equipo), puede cambiar entre el modo de espera Eco Power y el modo de espera normal.*

## **Espera automática para el ahorro de energía**

Esta función de ahorro de energía, permite que la unidad se ponga en estado de espera 15 minutos después de haber es-cuchado un CD y no se haya activado ninguna función.

## **Control de volumen**

Ajuste **VOLUME (+/-)** clockwise or anticlockwise **VOL +/-** en el mando a distancia) para aumentar o reduzca el nivel del sonido. → La pantalla muestra brevemente "l'*OL*"

(volumen) y un valor para el volumen que oscila entre "01" y "39". Se muestra ( "MIN" o "MAX" cuando se ajusta al nivel de volumen mínimo o máximo.).

#### **Para desactivar el volumen temporalmente**

- Pulse **MUTE** en el control remoto. → La reproducción continuará sin sonido y aparecerá "MUTE" (silencio).
- Para volver a activar la reproducción de sonido:
	- vuelva a pulsar **MUTE**;
	- ajuste los controles de volumen;
	- cambiar la fuente.

## **Control de sonido**

#### **DBB (Dynamic Bass Boost)**

DBB realza la respuesta de graves.

● Pulse **DBB** en el mando a distancia para activar/ desactivar la prestación DBB.

→ Se la función DBB está activada, aparece "DBB ON".

➜ Si el DBB no está activado, se muestra "DBB OFF".

#### *Notas:*

– *Algunos discos o cintas pueden grabarse en modulación alta, lo que causa una distorsión a alto volumen. Si ocurre esto, desactive DBB o reduzca el volumen.*

### **DSC (Digital Sound Control)**

DSC proporciona un tipo diferente de ajustes de ecualizador de sonido preestablecido.

Pulse **DSC** repetidamente para seleccionar: CLASSIC (default), ROCK, JAZZ, POP.

# **Operaciones de disco**

#### **¡IMPORTANTE!**

**– Según el DVD o CD de vídeo, algunas operaciones pueden ser diferentes o estar restringidas.**

**– No haga presión en la bandeja de discos ni coloque objetos que no sean discos en la bandeja de discos. Si lo hiciera, podría causar que el reproductor funcionara mal.**

**– Si el icono de inhibición aparece en la pantalla del televisor cuando se pulsa un botón, significa que la función no está disponible en el disco actual o en el momento actual.**

#### **Soportes reproducibles**

Su reproductor de DVD puede reproducir:

- Discos versátiles digitales (DVDs)
- CDs de vídeo (VCDs)
- CDs Super Video (SVCDs)
- DVD grabable (DVD+R) finalizado
- Discos versátiles digitales + Grabables (Recordable) (DVD+R)
- Discos compactos (CDs)
- Discos MP3, ficheros de imágenes (Kodak, JPEG) en CD-R(W)
- Formato UDF/ISO 9660
- Resolución JPEG de hasta 3073 x 2048
- Frecuencias de muestreo soportadas: 32 kHz, 44.1 kHz, 48 kHz
- Velocidades de bits admitidas: 32~256 (kbps), frecuencias de bits variables (media de 128 kbps)
- Archivos DivX en CD-R(W)/DVD+R(W):
	- DivX 3/4/5

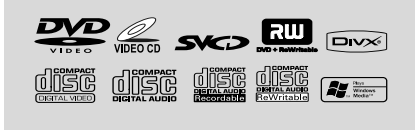

## **Códigos de región**

Los discos y reproductores de DVD están diseñados con restricciones regionales. Antes de reproducir un

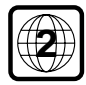

disco, asegúrese de que éste es para la misma región que el reproductor. El código regional de esta unidad se indica en el panel inferior.

#### *Notas:*

*– Si tiene problemas para reproducir algún disco, extraiga el disco e intente reproducir otro distinto. Los discos que no se han formateado correctamente no podrán reproducirse en este equipo de.*

## **Reproducción de discos**

1 Para discos DVD y VCD, asegúrese de que el sistema está conectado correctamente al televisor, y que el televisor está encendido y ajustado en el canal de entrada de vídeo. (véase la página siguiente sobre "Configuración de televisor").

2 Pulse **SOURCE** una o más veces en el sistema para seleccionar el modo DVD (o **DISC** en el control remoto).

➜ Debería verse la pantalla de fondo azul de DVD de Philips en el televisor.

3 Presione **OPEN/CLOSE** en la parte superior del sistema para abrir la bandeja de discos.

4 Inserte un disco con la cara impresa hacia arriba y cierre la bandeja de discos.

5 La reproducción empezará automáticamente (según el tipo de disco).

→ Si en el televisor aparece un menú del disco, véase la página siguiente sobre "Utilización del menú del disco".

➜ Si el disco está bloqueado debido al control parental, debe introducir la contraseña de seis dígitos. (Véase la página siguiente sobre "Cambio de la contraseña").

## **Para interrumpir la reproducción**

 $\bullet$  Pulse $\blacktriangleright$  II.

→ Aparece "PAUSE" en la pantalla de televisor.

● Para reanudar la reproducción, vuelva a pulsar el botón **EII**.

#### **Para detener la reproducción**

 $\bullet$  Pulse  $\blacksquare$ .

## **Utilización del menú del disco**

- **1** Pulse **DISC MENU** en el control remoto. → Si el título actual tiene un menú, éste aparecerá en pantalla. En caso contrario, aparecerá el menú del disco.
- <sup>2</sup> Utilice las teclas **44 / ▶ / ▼ / ▲** para seleccionar el título o capítulo deseado y después pulse ▶**II** o OK.

→ La reproducción se inicia desde el título o el capítulo seleccionados.

3 Pulse **DISC MENU** en el control remoto para acceder al menú del disco.

#### *Notas:*

*– Si el disco DVD no tiene grabado ningún menú*

*de títulos o menú raíz, al pulsar este botón, la reproducción se reinicia desde la primera pista.*

**Control de reproducción (PBC) (para VCD solamente)**

La reproducción PBC le permite reproducir un CD de vídeo de forma interactiva, siguiendo el menú en pantalla.

Pulse **DISC MENU** para alternar entre PBC ON (PBC activado) y PBC OFF (PBC desactivado).

#### **Cuando se reproduce un disco con función PBC**

- Si "PBC OFF", el sistema iniciará la reproducción automáticamente.
- Si "PBC ON", el menú PBC (si está disponible) aparecerá en la pantalla del televisor para ofrecer opciones a seleccionar. Utilice las teclas numéricas (0-9) para introducir sus selecciones.

#### *Nota:*

*– Esta función no está disponible en discos DVD/ CD/MP3/DivX.*

## **Reanudación de la reproducción**

● Durante la reproducción, pulse ■ una vez para detener la reproducción en el modo de reanudación y, a continuación, pulse ▶ II para iniciar la reproducción desde el punto en el que se ha detenido.

#### **Para cancelar el modo de reanudación**

● En la posición de parada, vuelva a pulsar ■ para detener la reproducción por completo. O abra la puerta de discos o cambie el sistema a modo de espera.

## **Selección y búsqueda**

**Selección de pista/ capítulo**

#### **DVD/VCD/CD/MP3:**

Durante la reproducción, pulse |◀ / ▶ brevemente para seleccionar la pista o capítulo anterior o siguiente.

O bien,

Utilice el teclado **numérico (0-9)** del control remoto para introducir directamente el número de pista.

➜ Una vez realizada la selección, la reproducción se inicia automáticamente desde el principio de la pista seleccionada.

89

#### *Notas:*

– *Algunos VCD tienen una única pista, por lo que se ignorará la selección de pistas o un valor de entrada incorrecto para el disco actual.*

– *Si se ha ajustado el reproductor para que repita el capítulo (pista), al pulsar este botón, se reproduce el mismo capítulo (pista) desde el principio.*

## **Avance y retroceso rápidos**

#### **DVD/VCD/DivX/WMA/MP3:**

1 Durante la reproducción, pulse <</a>**4 />** varias veces para seleccionar la velocidad de búsqueda rápida en la reproducción hacia delante (FF) o hacia atrás (FR).

2 Para reanudar la reproducción normal,

#### pulse  $\blacktriangleright$  II.

O bien, pulse <</a>
</a> **/>** */>* varias veces hasta que aparezca " $\blacktriangleright$ " en la pantalla de televisor.

#### *Notas:*

– *La función de búsqueda rápida hacia delante o hacia atrás sólo está disponible dentro de la misma pista.*

#### **Avance y retroceso lentos**

#### **DVD/VCD:**

 $\bullet$  Durante la reproducción, pulse  $\blacktriangle$  /  $\blacktriangledown$  varias veces para seleccionar la velocidad de búsqueda lenta en la reproducción hacia delante (SF) o hacia atrás (SR).

2 Para reanudar la reproducción normal,

#### pulse $\blacktriangleright$  II.

O bien, pulse  $\blacktriangle$  /  $\blacktriangledown$  varias veces hasta que aparezca "PLAY" en la pantalla de televisor.

#### *Notas:*

 *– En VCD, la reproduccion lenta hacia atras no está disponible.*

## **Hay diferentes modos de reproducción: REPEAT, SHUFFLE y REPEAT A-B**

#### **REPEAT**

#### **DVDs/VCD/CD/MP3**

● Durante la reproducción, pulse **MODE** varias veces en el sistema para elegir los modos de reproducción de repetición deseados.

→ En VCD con la función PBC, dicha función debe estar desactivada.

#### **VDs**

**CHAPTER REPEAT:** Repite el capítulo actual **TITLE REPEAT:** Repite el título actual

**REPEAT ALL:** Reproduce todo el contenido de forma repetida

**SHUFFLE:** Reproducción aleatoria **REPEAT OFF:** Desactiva el modo de reproducción

#### **VCDs/SVCDs/CDs**

**REPEAT TRACK:** Repite la pista actual **REPEAT ALL:** Reproduce todas las pistas de forma repetida

**SHUFFLE:** Reproducción aleatoria **REPEAT OFF:** Desactiva el modo de

reproducción

#### **MP3/WMA/JPEG/DivX**

**REPEAT ONE:** Repite la pista actual **REPEAT FOLDER:** Reproduce todas las pistas de la carpeta de forma repetida **SHUFFLE:** Reproducción aleatoria **REPEAT OFF:** Desactiva el modo de reproducción

Para volver a la reproducción normal, pulse **MODE** varias veces hasta que aparezca "REPEAT OFF" (repetición desactivada).

**En el modo de reproducción aleatoria:**

- Pulse el botón ▶ para seleccionar otra pista aleatoriamente.
- Pulse **D** para detener la reproducción aleatoria. **Para cancelar el modo aleatorio:**
- Pulse **MODE** varias veces para desactivar la repetición y cancelar el modo aleatorio.

#### *Notas:*

*– En el modo de sintonizador, AUX1, AUX 2 o televisor, este botón no funciona.*

*– Cuando la bandeja del disco está abierta, la función de reproducción aleatoria o repetición se cancela automáticamente.*

#### **Repetición de A a B**

Puede reproducir repetidamente una sección específica de un capítulo/pista.

**1** Pulse **A-B** en el punto de inicio escogido.

2 Pulse **A-B** de nuevo en el punto de finalización escogido.

**→** Ahora el pasaje se repetirá continuamente.

3 Para reanudar la reproducción normal, pulse **A-B** de nuevo.

#### *Consejo útiles:*

*– Las secciones A y B sólo pueden establecerse dentro del mismo capítulo/pista.*

**Español**

# **Programación de capítulos o pistas favoritos**

Puede reproducir el contenido del disco en el orden que desee.

## **DVD/VCD/SVCD/CD/CDG**

1 Pulse **PROG** en el control remoto.

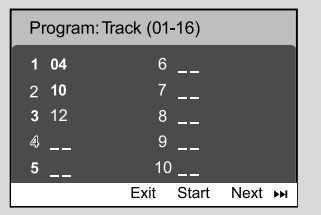

2 Utilice los botones **numéricos (0-9)** para introducir el número de pista o capítulo en el orden que desee. (Se deben introducir dos dígitos como, por ejemplo, 06).

**→** Si, en total, hay que programar más de diez pistas, seleccione {NEXT} (siguiente) en la pantalla y pulse **OK** (o pulse  $\blacktriangleright$ I en el control remoto) para acceder a la siguiente página de programación.

→ Para quitar la pista o capítulo del menú de programación, seleccione dicha pista o capítulo y pulse **OK**.

- **3** Seleccione {Start} (iniciar) para reproducir el programa.
- <sup>4</sup> Para detener la reproducción, pulse una vez.
- $\bullet$  Para salir del modo de programas, pulse  $\blacksquare$  dos veces.

## **MP3/WMA/JPEG**

 $\bullet$  Pulse  $\blacktriangledown$  /  $\blacktriangle$  para seleccionar una pista o imagen en el menú del disco. A continuación, pulse

**PROG** para añadir la pista o imagen a la lista de reproducción.

→ En el menú del disco, aparecerá "Add To Playlist" (añadir a lista de reproducción).

- 2 Pulse **DISC MENU** tres veces y, a continuación, aparecerá el menú de la lista de reproducción de programas.
- $\bullet$  Pulse  $\blacktriangledown$  /  $\blacktriangle$  para seleccionar una pista o imagen y pulse **OK** para iniciar la reproducción.

→ Puede seleccionar una pista o imagen y pulsar **PROG** para quitarla de la lista de reproducción de programas.

4 Pulse **STOP** para detener la reproducción del programa.

5 Pulse **DISC MENU** para volver al menú del disco.

### *Notas:*

*– Se pueden guardar, como máximo, 20 pistas para DVD/VCD/SVCD/CD/CDG.*

*– Se pueden guardar, como máximo, 100 pistas para MP3/WMA/JPEG.*

# **Información de pantalla**

En el modo de disco, pulse **DISPLAY/OSD** varias veces para seleccionar la siguiente información de pantalla:

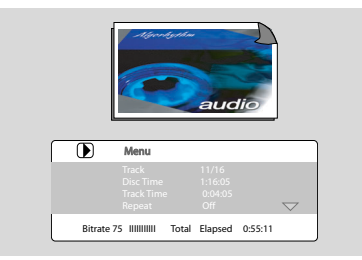

# **Desplazamiento a otro título/ capítulo**

Es posible que algunos discos contengan más de un título o capítulo. Si el disco tiene grabado un menú de títulos o capítulos, puede iniciar la reproducción a partir del título o capítulo seleccionado.

1 Pulse **DISPLAY/OSD** en el control remoto para ver el mensaje del título y el capítulo.

 $\bullet$  Utilice  $\blacktriangledown$  /  $\blacktriangle$  para resaltar un elemento y pulse **OK**.

- 3 Utilice los botones **numéricos (0-9)** para seleccionar el número de título o capítulo que desee.
- 4 Pulse **DISPLAY/OSD** para salir del menú de información del disco.

## *Nota:*

*– Es posible que la selección de un título o un capítulo no sea posible en ciertos discos.*

# **Visualización desde otro ángulo**

Si el disco DVD que se está reproduciendo está grabado con varios ángulos de cámara, esta función le permite ver la imagen desde diferentes ángulos. La selección del ángulo la determina el formato de disco.

# **Operaciones de disco**

- 1 Pulse **DISPLAY/OSD** en el control remoto para ver el mensaje del título y el capítulo.
- <sup>2</sup> Pulse ▼ / ▲ para resaltar "Angle" (ángulo) y pulse **OK** (aceptar).
- 3 Utilice los botones **numéricos (0-9)** para seleccionar el ángulo deseado.

## **ZOOM**

La función de ampliación le permite ampliar la imagen de vídeo o JPEG durante la reproducción.

## **DVDs/VCDs**

● Pulse **ZOOM** varias veces para cambiar la escala de ampliación. ZOOM X 2 -->ZOOM X 3-->ZOOM X 4-- >ZOOM X 1/2-->ZOOM X 1/3-->ZOOM X 1/4-->(ZOOM OFF)

#### **JPEG**

● Pulse **ZOOM** varias veces para cambiar la escala de ampliación. ZOOM X100% -->ZOOM X 125%-->ZOOM X 150%-->ZOOM X 200%-->ZOOM X 75%-- >ZOOM X 50%-->(ZOOM OFF)

- Para desplazarse por la imagen ampliada, pulse los botones  $44$  /**bb** /**A** /**v**.
- Pulse **ZOOM** varias veces para salir del modo ZOOM.

## **AUDIO**

#### **DVDs**

- En el control remoto, pulse **AUDIO** varias veces para seleccionar el idioma deseado para la pista de sonido.
	- → Esta función depende del disco.

#### **VCDs**

Pulse **AUDIO** varias veces para seleccionar el canal de audio para la salida de sonido que aparece en la pantalla de televisor.

## **STEREO, MONO LEFT, MONO RIGHT**  y **MIX MONO**

## **SUBTITLE**

Pulse **SUBTITLE** repetidamente para seleccionar diferentes idiomas de subtítulos.

## **Reproducción de CD de imágenes JPEG/MP3**

#### **¡IMPORTANTE!**

**Tiene que encender el televisor y seleccionar el canal de entrada de vídeo correcto.**

### **Disco de MP3 o imágenes JPEG**

- 1 Cargue un disco de MP3 o imágenes (JPEG). → La lectura del disco puede durar más de 30 segundos según la complejidad de la configuración de los directorios o archivos. → El menú del disco aparecerá en la pantalla del televisor.
- 2 Seleccione una pista en el menú y pulse **OK** para iniciar la reproducción.

#### **(Menú del disco MP3)**

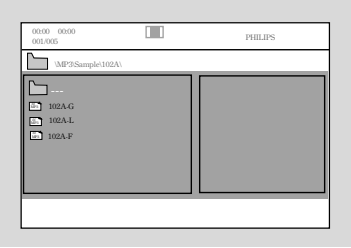

- **3** Durante la reproducción de música, pulse ▲ / 4 o utilice los botones **numéricos (0-9)** para seleccionar el archivo de imágenes deseado en el menú del disco y pulse **OK**.
	- → Si el menú principal del disco contiene varias carpetas, utilice  $\blacktriangle$  /  $\nabla$  para seleccionar la carpeta deseada y pulse **OK** para abrirla.
- **4** Pulse II / ► para seleccionar la pista anterior o siguiente.
- 5 Para detener la reproducción simultánea, pulse **DISC MENU** y después **STOP**.

### **Si el menú MP3 está desactivado**

● En el modo de reproducción, pulse I o I para seleccionar la pista anterior o siguiente.

#### *Nota:*

*– Si el modo de menú está desactivado, no se puede utilizar la función de búsqueda de álbum.*

6 Durante la reproducción de discos con formato JPEG o Kodak Picture, pulse **PROG** varias veces para seleccionar diferentes efectos de exploración. Existen 12 tipos de efecto de exploración que puede seleccionar. El efecto de exploración seleccionado se mostrará en la pantalla de televisor.

## **Reproducción simultánea de música MP3 e imágenes JPEG**

Puede crear una secuencia de diapositivas con música si el disco contiene archivos de música MP3 y archivos de imagen JPEG.

- $\bullet$  Introduzca un disco de MP3/WMA que contenga música e imágenes.
- 2 Seleccione una pista en el menú y pulse **OK** para iniciar la reproducción.
- 3 Durante la reproducción de música, pulse los botones  $\blacktriangledown$  /  $\blacktriangle$  para seleccionar el archivo de imágenes deseado en el menú del disco y pulse **OK**.

→ Los archivos de imágenes se reproducirán hasta el final de la carpeta.

**→** La reproducción de música continúa y se repetirá hasta llegar al final del álbum, lista de reproducción o pista seleccionados.

4 Para detener la reproducción simultánea, pulse **DISC MENU** y después **STOP**.

#### **Disco de imágenes de Kodak**

 $\bullet$  Cargue un disco de imágenes de Kodak. → La lectura del disco puede durar más de 30 segundos según la complejidad de la configuración de los directorios o archivos.

**<sup>2</sup>** Pulse **STOP**■ durante la reproducción de imágenes JPEG.

→ Aparecerán 12 imágenes en miniatura en la pantalla del televisor.

#### **(ejemplo de menú de un disco de imágenes)**

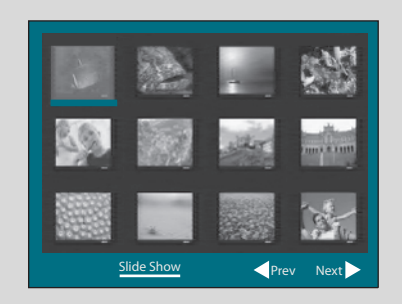

- **3** Pulse I / ► Para visualizar otras imágenes o cambiar de página.
- 4 Utilice los botones << />4 / > /  $\blacktriangledown$  /  $\blacktriangle$  para resaltar una de ellas y pulse **OK**.
- 5 Pulse **PROG** para reproducer/reproducción de diapositivas.

#### **Durante la reproducción, puede;**

- Pulse K / D para seleccionar otro archivo en la carpeta actual.
- Utilice el << /><</ />  $\blacktriangleright$  /  $\blacktriangle$  /  $\blacktriangledown$  para girar los ficheros de imágenes.
- Pulse **ZOOM** varias veces para acercar y alejar la imagen.
- Pulse ▶ II para interrumpir/reanudar la reproducción.

#### *Notas:*

*– Debido a la naturaleza de grabación de los MP3 de audio digital (Digital Audio MP3 -DAM), solamente se reproducirá música de audio digital. – Es normal experimentar un "salto" ocasional mientras se escuchan discos MP3.*

*– En los discos multisesión con diferentes formatos, sólo se puede leer y reproducir la primera sesión.*

**Español**

## **Reproducción de un disco DivX**

La unidad admite la reproducción de películas DivX que puede copiar desde el ordenador a un disco grabable. Consulte {DVD Menu Operations} (operaciones del menú de DVD) - DivX(R)VOD Code (Código de VOD DivX(R)) para conocer los detalles.

- **1** Introduzca un disco DivX.
- 2 Utilice los botones 44 /  $\blacktriangleright$  /  $\blacktriangledown$  /  $\blacktriangle$  para desplazarse hasta el título que desea reproducir.
- 3 Pulse **OK** para iniciar la reproducción.

#### **Durante la reproducción:**

- Si el disco DivX tiene subtítulos en varios idiomas, puede pulsar SUBTITLE en el control remoto para cambiar el idioma de los subtítulos.
- Si el disco DivX tiene varias pistas de audio diferentes, puede pulsar AUDIO en el control remoto para cambiar la transmisión de audio.
- $\bullet$  Pulse los botones  $\bullet \bullet$  /  $\bullet \bullet$  en el control remoto para avanzar y retroceder rápidamente.
- Pulse DISPLAY/OSD varias veces hasta que aparezca el menú de búsqueda de hora e introduzca la hora en la que debe comenzar la reproducción.

→ La reproducción salta hasta la hora introducida.

#### *Notas:*

*– Se admiten los archivos de subtítulos con las siguientes extensiones de nombre de archivo (.srt, .smi, .sub, .ssa, .ass) pero no aparecen en el menú de navegación del archivo.*

*– El nombre de archivo de subtítulos debe ser el mismo que el nombre del archivo de la película.*

*– Sólo se muestra un máximo de 45 caracteres en cada subtítulo.*

# **Uso del menú de configuración (ajuste de preferencias del usuario)**

La configuración del sistema se realiza a través del televisor, permitiéndole personalizar el microsistema DVD de acuerdo con su requisito particular. Si las opciones preferidas seleccionadas no están disponibles en un disco, se utilizará la propia preferencia del disco.

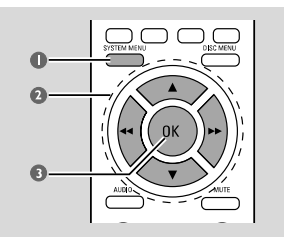

1 En modo de disco, pulse **SYSTEM MENU**. → El menú de configuración aparecerá en la pantalla de televisor.

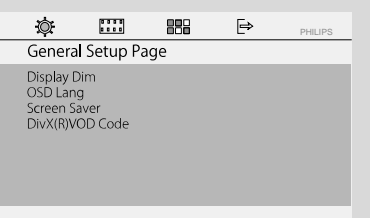

- 2 Utilice el botón 44 /  $\blacktriangleright$  /  $\blacktriangledown$  /  $\blacktriangle$  del control remoto para navegar por el menú.
- 3 Pulse **OK** para confirmar el ajuste.

#### **Para salir del menú**

● Pulse **SYSTEM MENU** de nuevo..

#### *Nota:*

– *Algunas de las funciones del menú de configuración se describen en "Cómo empezar".*

#### **Ajuste de la pantalla de televisor**

Seleccione el formato de pantalla en el reproductor de DVD de acuerdo con el televisor que tiene conectado.

**→ Normal/PS** (panscan): Si tiene un televisor normal y quiere que ambos lados de la imagen se recorten o formateen para que ésta encaje en la pantalla de su televisor.

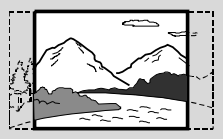

**→ Normal/LB** (letterbox): Si tiene un televisor normal. En este caso, se mostrara una imagen amplia con bandas negras en las partes superior e inferior de la pantalla del televisor.

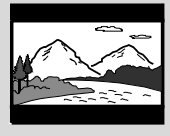

➜ **Wide**: Si tiene un televisor de pantalla amplia.

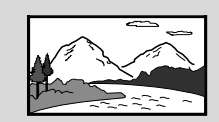

## **SCREEN SAVER**

Esta función se usa para activar y desactivar el protector de pantalla.

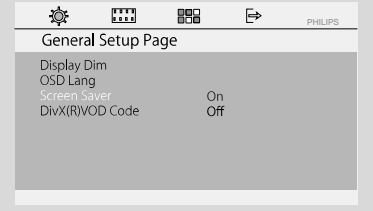

➜ **ON**: En modo de PARADA, PAUSA o NO HAY DISCO, si no se realiza ninguna acción durante un período de unos 3 minutos, el protector de pantalla se activará. **→ OFF**: Desactivación del protector de pantalla.

# **Opciones de menú DVD**

#### **Display Dim (atenuar pantalla)**

Seleccione el brillo del panel de visualización de la unidad.

- → 100%: Brillo máximo.
- ➜ **70%**: Brillo medio.

**→ 40%**: Pantalla con la mayor atenuación. Esta opción desactiva todos los indicadores LED e iconos del panel de visualización frontal de esta unidad.

#### **DivX(R)VOD Code**

Philips le proporciona el código de registro de vídeo bajo demanda (VOD) DivX® que le permite alquilar y adquirir vídeos mediante el servicio VOD DivX®. Si desea obtener más información, visite www.divx.com/vod. Los vídeos descargados de VOD DivX(R) sólo se pueden reproducir en esta unidad.

Pulse  $\blacktriangleright$  para ver el código de registro y pulse **OK** para salir.

#### **DivX Subtitle (subtítulo DivX)**

**Division Code** 

Selecciona el tipo de fuente que admiten los subtítulos DivX grabados.

**→ Standard** (estándar): muestra la lista estándar de fuentes latinas para los subtítulos que ofrece esta unidad.

**→ Central EU** (Europa Central): muestra fuentes de Europa Central.

**→ Cyrillic** (cirílico): muestra la fuente cirílica.

#### **Cambio de la contraseña**

Introduzca su contraseña de 4-dígitos cuando se le indique en la pantalla.

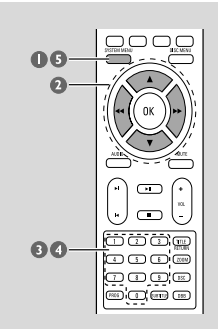

- 1 En modo de disco, pulse **SYSTEM MENU**.
- 2 Utilice el botón <</a> </a> /> /</a> </a>del control remoto para navegar por el menú.
	- → Vaya a "Preference Page" y pulse ▼.
	- $\rightarrow$  Vaya a "Password" y pulse  $\rightarrow$ .
	- ➜ Vaya a "Change" y pulse **OK** .

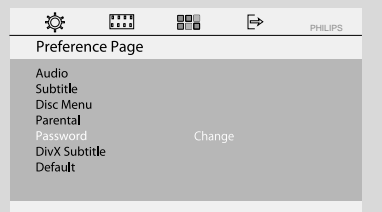

- 3 Utilice los botones numéricos (0-9) para introducir el código de seis dígitos actual.
	- → La contraseña predeterminada es 000000.
- 4 Introduzca el nuevo código. Introduzca el nuevo código por segunda vez para confirmar.

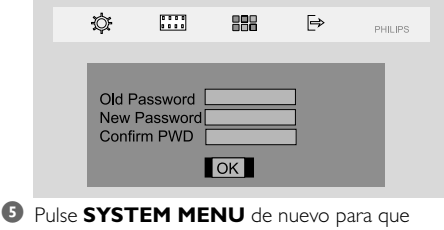

desaparezca el menú.

# **Opciones de menú DVD**

#### **Restricciones de reproducción mediante el ajuste del nivel parental**

Algunos DVDs pueden tener un nivel parental asignado al disco completo o a ciertas escenas del disco. Esta función le permite establecer un nivel de limitación de reproducción. Los niveles de control parental son de 1 a 8 y dependen del país. Puede prohibir la reproducción de ciertos discos que no son apropiados para sus niños o hacer que ciertos discos se reproduzcan con escenas alternativas.

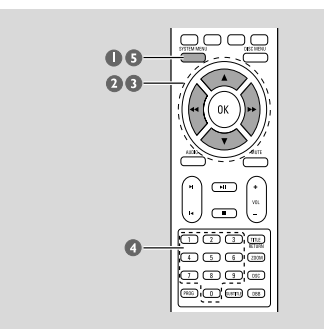

1 En modo de disco, pulse **SYSTEM MENU**.

- $\bullet$  Utilice el botón  $\bullet\bullet$  /  $\bullet$  /  $\bullet$  /  $\bullet$  del control remoto para navegar por el menú.
	- → Vaya a "Preference Page" y pulse ▼.
	- $\blacktriangledown$  Vaya a "Parental" y pulse  $\blacktriangleright$ .

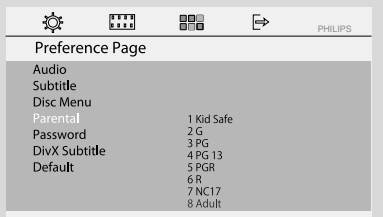

- $\bullet$  Pulse  $\blacktriangledown$  /  $\blacktriangle$  para seleccionar un nivel de calificación entre 1 y 8, y pulse **OK**. → Los DVD cuya calificación se encuentra por encima del nivel seleccionado no se reproducen a menos que introduzca la contraseña de seis dígitos o seleccione una calificación de nivel superior.
- 4 Utilice los botones **numéricos (0-9)** para introducir el código de seis dígitos.

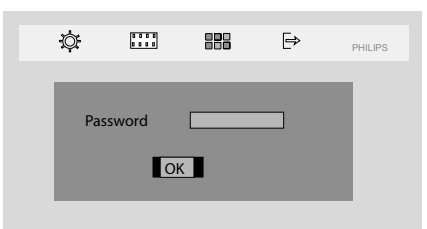

**5** Pulse **SYSTEM MENU** de nuevo para que desaparezca el menú.

#### **Explicaciones de los niveles de control parental**

**8 ADULT** – Material para adultos; solamente debe ser visto por adultos debido a material sexual gráfico, violencia o lenguaje soez.

**7 NC-17** – No apto para menores de 17 años; no se recomienda para menores de 17 años. **5-6 PG-R** – Parental Guidance (Guía parental) -

Restringido; se recomienda que los padres no permitan que los menores de17 vean este material o que lo vean cuando están supervisados por el padre o la madre o un guardián adulto.

**4 PG 13** – El material no es apto para menores de 13 años.

**3 PG** – Se sugiere Guía parental.

**2 G** – Público general; se recomienda como apto para todas las edades.

**1 KID SAFE** – Material para niños: recomendado especialmente para niños y personas de todas las edades.

#### **– OSD LANG (idioma de OSD; idioma de menú)**

Para ajustar el idioma de visualización en pantalla El ajuste predeterminado es English (inglés).

#### **– Default (predeterminado)**

Si se selecciona RESET (restablecer), se restablece el ajuste predeterminado en todas las opciones del menú de configuración, excepto la configuración parental y la contraseña.

### **Sintonización de emisoras**

- 1 Pulse **SOURCE** varias veces (o **TUNER** en el control remoto).
- 2 Mantenga pulsado **TUNING <sup>44</sup> / PP** en el equipo para iniciar la sintonización. ➜ La indicación de frecuencia comienza a cambiar hasta que se encuentra una emisora de radio con la potencia de señal suficiente.
- 3 Repita el **paso 2** si es necesario hasta que encuentre la emisora deseada.
- 4 Para ajustar la recepción de una emisora que tiene una señal débil, pulse << /><</>
/>  $\blacktriangleright\blacktriangleright$  brevemente y varias veces hasta lograr una recepción óptima.

#### **Programación manual**

- **1** Sintonice con la emisora que desee (vea "Sintonización de emisoras de radio").
- 2 Pulse **PROG**.
- **3** Pulse los botones  $\blacktriangleleft$  /  $\blacktriangleright$  para seleccionar un número de presintonía con el que desee almacenar la emisora de radio actual.
- 4 Pulse **PROG** para guardarlo.

#### **Almacenamiento automático de canales: programación automática**

La función de almacenamiento automático de canales inicia automáticamente la programación de emisoras de radio a partir la presintonía 1. Cualquier presintonía anterior (por ejemplo, las programadas manualmente), se borra.

En el modo de sintonizador, mantenga pulsado **PROG** hasta que en el panel de visualización aparezca "START..." (iniciar). **→** Se sustituirán todas las emisoras de radio almacenadas anteriormente.

## **Escucha de emisoras preestablecidas**

En el modo de sintonizador, pulse I / ▶ para seleccionar el número de emisora preestablecida.

→ Aparecen el número, la frecuencia de radio y la banda de onda de la emisora preestablecida.

## **Eliminación de una emisora de radio presintonizada**

**■** En el modo de sintonizador, pulse  $\blacktriangleleft$  /  $\blacktriangleright$  para seleccionar una emisora de radio presintonizada.

- <sup>2</sup> Mantenga pulsado hasta que aparezca "DELETED" (eliminado).
	- → La emisora de radio continuará sonando, pero se habrá borrado de la lista de presintonías. → El resto de emisoras de radio presintonizadas no cambian.

**Español**

# **Visualización del reloj**

El reloj (si está ajustado) se mostrará en modo de espera.

**Para ver el reloj en cualquier modo de fuente, por ejemplo, DISC (Disco) o TUNER (Sintonizador), o en el modo de espera Eco Power**

● Pulse **CLOCK** brevemente en el control remoto.

→ El reloj se mostrará durante unos segundos.

→ Si el reloj no ha sido ajustado, aparecerá "--:--" .

# **Ajuste del reloj**

1 En el modo de espera o en cualquier modo de fuente, mantenga pulsado **CLOCK** en el control remoto.

→ Los dígitos del reloj parpadean en el panel de visualización.

→ Si no se ha ajustado el reloj, "--:--" parpadea.

- **2** Pulse I / ▶ repetidamente en el sistema para ajustar la hora.
- 8 Pulse << /></a> repetidamente en el sistema para ajustar los minutos.

4 Mantenga pulsado **MODE** en el panel frontal durante más de 5 segundos para alternar entre el formato de 12 y 24 horas.

5 Pulse **CLOCK** de nuevo para almacenar el ajuste.

**→** El reloj empieza funcionar.

## *Notas:*

*– El ajuste del reloj se borrará cuando el sistema se desconecte de la alimentación.*

*– El sistema saldrá del modo de ajuste del reloj si no se pulsa ningún botón durante 25 segundos.*

*– Para salir de la pantalla de ajuste del reloj sin guardar ningún cambio, pulse STOP en el sistema.*

# **Ajuste del temporizador de despertador**

Sistema puede conmutar automáticamente a modo de DISC o TUNER a una hora preestablecida. Puede utilizarse como un despertador.

# **¡IMPORTANTE!**

**– Antes de ajustar el temporizador, asegúrese de que el reloj esté ajustado correctamente.**

**– Para ajustar un nuevo temporizador, es necesario desactivar el temporizador anterior.**

 $\bullet$  En el modo de espera, mantenga pulsado **SLEEP/TIMER** en el control remoto durante más de cinco segundos para activar el modo de ajuste del temporizador.

→ Los dígitos de la fuente y el temporizador se iluminarán en el panel de visualización.

→ Si no el temporizador de despertador no está ajustado, se mostrará brevemente "NO TIMER" (sin temporizador).

2 Pulse **DISC** o **TUNER** para seleccionar la fuente deseada.

● Asegúrese de que la fuente de música esté preparada.

**DISC** – Coloque el disco(s).

**TUNER** – sintonice la emisora de radio preestablecida deseada.

- **3** Pulse I / ▶ repetidamente en el sistema para ajustar la hora.
- 4 Pulse << />4 /  $\blacktriangleright$  repetidamente en el sistema para ajustar los minutos.
- 5 Pulse **SLEEP/TIMER** para guardar la hora.
- A la hora preestablecida, se reproducirá la fuente seleccionada.

## **Por desactivar el temporizador de dormitado**

Pulse **SLEEP/TIMER** repetidamente hasta que aparezca "TIMER OFF" .

## *Notas:*

*– El sistema saldrá del modo de ajuste del temporizador si no se pulsa ningún botón durante 25 segundos.*

*– En la pantalla, aparece si está activado y desaparece si está desactivado.*

# **Ajuste de temporizador de dormitado**

El temporizador de dormitado permite que el sistema conmute al modo de espera automáticamente después de un período de tiempo prefijado.

1 Pulse **SLEEP/TIMER** repetidamente para seleccionar un período de tiempo. → Las selecciones son las siguientes (tiempo en minutos):

15 ™ 30 ™ 45 ™ 60 ™ 90 ™120 ™ OFF

**2** Pulse **SLEEP/TIMER** hasta llegar al intervalo de tiempo deseado.

**Por desactivar el temporizador de dormitado**

● Pulse **SLEEP/TIMER** repetidamente hasta que aparezca "OFF" o pulse el botón **STANDBY ON**  $\circlearrowright$ .

## **AMPLIFICADOR**

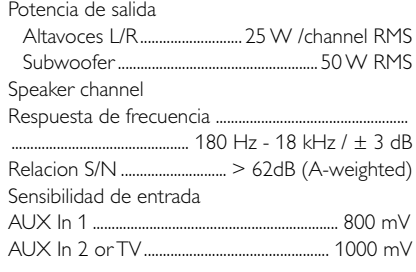

## **TUNER**

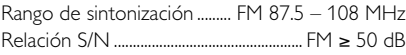

#### **DVD**

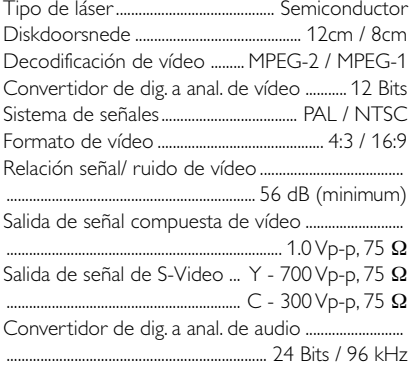

### **UNIDAD PRINCIPAL**

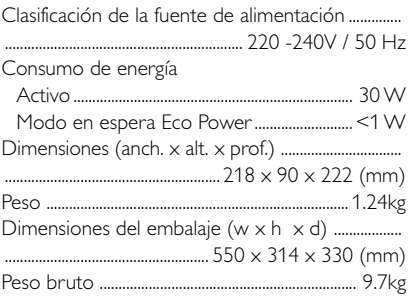

### **Altavoces**

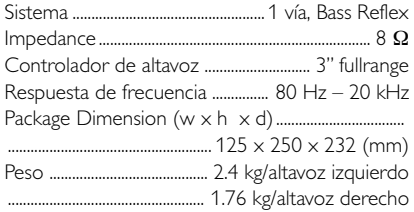

## **SUBWOOOFER**

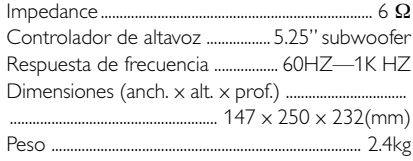

*Las especificaciones y el aspecto externo están sujetos a cambios sin notificación previa.*

#### *ADVERTENCIA*

*¡No abra el sistema ya que hay el riesgo de recibir una sacudida eléctrica! El usuario no debe intentar reparar el sistema bajo ninguna circunstancia, ya que esto anularía la garantía. No abra el sistema ya que existe el riesgo de recibir una sacudida eléctrica.*

*Si ocurre una avería, en primer lugar compruebe los puntos detallados a continuación antes de llevar el sistema a que se repare. Si no es posible solucionar un problema siguiendo estos consejos, consulte al distribuidor o centro de servicio.*

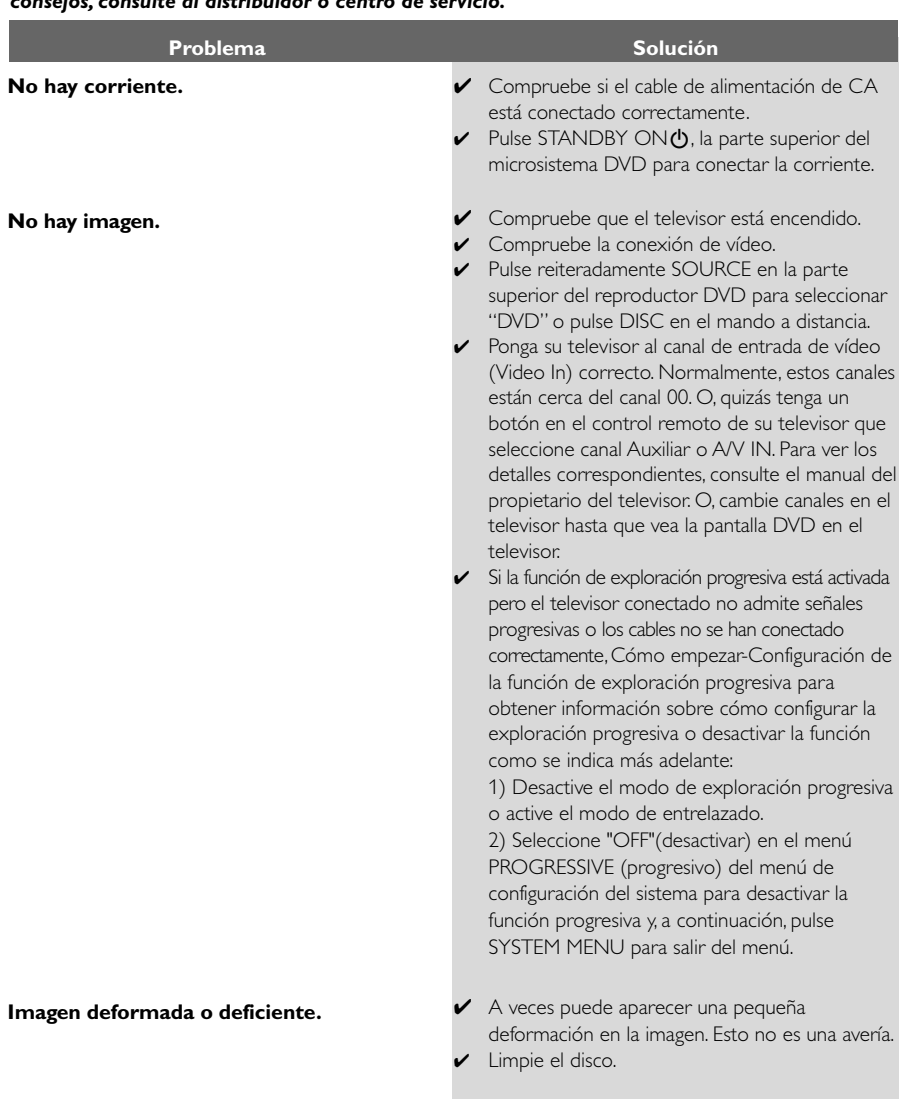

# **Resolución de problemas**

**Imagen completamente distorsionada o en blanco y negro.**

**Al reproducirse el disco, el formato de la pantalla no puede cambiarse aunque usted haya establecido la forma de la pantalla del televisor.**

**No hay sonido o éste está deformado.**

**El microsistema DVD no inicia la reproducción.**

**El microsistema DVD no responde cuando se pulsan los botones.**

**No es posible activar algunas funciones como Ángulos, Subtítulos o Audio en varios idiomas.**

- Los televisores tienen un estándar de sistema de colores. Si el sistema de colores del sistema DVD es diferente del sistema de colores de su televisor, la imagen puede aparecer distorsionada o en blanco y negro.
- ✔ El formato está fijado en el disco DVD.
- ✔ Según el televisor, quizás no le permita cambiar el formato de la pantalla.
- Ajuste el volumen.
- ✔ Compruebe que los altavoces están conectados correctamente.
- ✔ Cambie los cables de los altavoces.
- ✔ El sistema está en modo de pausa, cámara lenta o avance rápido/ retroceso rápido, pulse  $\blacktriangleright$  II para reanudar el modo de reproducción normal.
- ✔ Inserte un disco legible con el lado de reproducción hacia abajo.
- ✔ Compruebe el tipo de disco, el sistema de color y el código regional. Compruebe si hay alguna raya o mancha en el disco.
- ✔ Pulse SYSTEM MENU para desactivar la pantalla de menú de configuración.
- ✔ Cancele la calificación del control parental o cambie el nivel de calificación.
- ✔ Se ha condensado humedad dentro del sistema. Retire el disco y deje el sistema activado durante alrededor de una hora.
- ✔ Desenchufe la unidad del tomacorriente y vuelva a enchufarla.
- ✔ En el DVD no hay grabado sonido o subtítulos en idiomas múltiples.
- ✔ En el DVD está prohibido cambiar el idioma del sonido o los subtítulos.
- ✔ Es posible que las funciones no estén disponibles en el DVD.

# **Resolución de problemas**

**El temporizador no funciona.**

**El ajuste de reloj/temporizador ha sido borrado.**

**El control remoto no funciona.**

**Sonido de zumbido sordo.**

**Respuesta de graves baja.**

**No es posible seleccionar activación/ desactivación de exploración progresiva**

- ✔ Ajustar el reloj correctamente.
- ✔ Ocurrió un corte de corriente o se desconectó el cable de alimentación. Volver a ajustar el reloj/temporizador.
- ✔ Seleccione la fuente (DISC o AUX1/2/TV, por ejemplo) antes de pulsar el botón de función.
- ✔ Apunte el control remoto al sensor remoto de la unidad.
- ✔ Reduzca la distancia entre el control remoto y el reproductor.
- ✔ Retire los posibles obstáculos.
- $\triangleright$  Cambie las pilas por pilas nuevas.
- ✔ Compruebe que las pilas están colocadas correctamente.
- ✔ Coloque el DVD lo más apartado posible de dispositivos eléctricos que causen transferencias.
- ✔ Compruebe que la polaridad de todos los altavoces sea correcta.
- ✔ Compruebe que la salida de la señal de vídeo esté puesta a « Ypbpr».

Download from Www.Somanuals.com. All Manuals Search And Download.

# **Glosario**

**Análogo:** Sonido que no se ha convertido en números. El sonido análogo varía, mientras que el sonido digital tiene valores numéricos específicos. Estas clavijas envían el sonido a través de dos canales, derecho e izquierdo.

**Relación de aspecto (formato de pantalla):**

La relación de las dimensiones horizontal y vertical de una imagen en pantalla. La relación entre las dimensiones horizontal y vertical de televisores convencionales es 4:3, y la de pantallas anchas es 16:9. **Conectores AUDIO OUT:** Conectores en la

parte trasera del sistema DVD que envían sonido a otros sistemas (televisor, equipo estéreo, etc.). **Velocidad en bits:** La cantidad de datos utilizada

para retener una cantidad dada de música; se mide en kilobits por segundo, o kbps. O, la velocidad a la que se graba. Generalmente, cuanto más alta sea la velocidad en bits, mejor será la calidad del sonido. Sin embargo, las velocidades en bits más altas ocupan más despacio en un disco.

**Capítulo:** Secciones de una imagen o una pieza musical en un DVD que son más pequeñas que los títulos. Un título está compuesto de varios capítulos. Cada capítulo tiene asignado un número de capítulo que permite localizarlo cuando se desea.

#### **Clavijas de Salida de Vídeo Componente:**

Clavijas en la parte posterior del Sistema DVD que envían vídeo de alta calidad a un aparato de TV que cuenta con clavijas de Entrada de Vídeo Componente (R/G/B, Y/Pb/Pr, etc.).

**Menú de disco:** Una presentación en pantalla preparada para permitir la selección de imágenes, sonidos, subtítulos, ángulos múltiples etc. grabados en un DVD.

**Digital:** Sonido que ha sido convertido en valores numéricos. El sonido digital está disponible cuando se utilizan las clavijas de SALIDA DIGITAL AUDIO COAXIAL u ÓPTICA. Estas clavijas envían sonido a través de múltiples canales, en lugar de utilizar sólo dos, como ocurre con el análogo.

**Dolby Digital:** Un sistema de sonido envolvente desarrollado por Dolby Laboratories que contiene hasta seis canales de audio digital (delanteros izquierdo y derecho, surround izquierdo y derecho y central).

**DTS:** Digital Theater Systems. Es un sistema de sonido envolvente, pero es diferente de Dolby Digital. Los formatos fueron desarrollados por compañías diferentes.

**JPEG:** Un sistema de compresión de datos de imágenes fijas propuesto por el Joint Photographic Expert Group, que causa una pequeña reducción en la calidad de imagen a pesar de su alta tasa de comprensión.

**MP3:** Un formato de fichero con un sistema de comprensión de datos de sonido. "MP3" es la abreviatura de Motion Picture Experts Group 1 (o MPEG-1) Audio Layer 3. Al utilizar el formato MP3, un CD-R o CD-RW puede contener un volumen de datos alrededor de 10 veces mayor que un CD normal. **Multicanal:** el DVD está especificado para tener todas las pistas de sonido en un solo campo.

Multicanal se refiere a una estructura de pistas de sonido con tres o más canales.

**Control parental:** Una función del DVD que limita la reproducción del disco según la edad de los usuarios y de acuerdo con el nivel de limitación establecido en cada país. La limitación varía entre disco y disco; cuando está activada, se prohibirá la reproducción si el nivel de limitación del software es superior al nivel establecido por el usuario.

**PCM (Pulse Code Modulation-Modulación de código de impulso): U**n sistema para convertir la señal de sonido analógica para que se procese posteriormente sin utilizar comprensión de datos en la conversión.

#### **Playback control (PBC-Control de**

**reproducción):** Se refiere a la señal grabada en CDs de vídeo o SVCDs para controlar la reproducción. Utilizando pantallas de menú grabadas en un CD de vídeo o SVCD compatible con PBC, puede disfrutar de software de equipo interactivo así como de software que incorpora una función de búsqueda.

**Plug and Play (para instalación de radio):** Una vez encendido, el equipo solicitará al usuario que proceda con la instalación automática de emisoras de radio pulsando simplemente >II en la unidad principal.

**Código regional:** Un sistema que permite que los discos se reproduzcan solamente en la región designada de antemano. Esta unidad solamente reproducirá discos que tengan códigos regionales compatibles. Puede encontrar el código regional de seguridad examinando el panel trasero. Algunos discos son compatibles con más de una región (o todas las regiones - ALL).

**S-Video:** Produce una imagen clara enviando señales separadas para la luminancia y el color. Puede utilizar S-Video solamente si su televisor tiene un conector de entrada S- video.

**Frecuencia de muestreo:** Frecuencia de datos de muestreo cuando los datos analógicos se convierten en datos digitales. La frecuencia de muestreo representa numéricamente el número de veces que la señal analógica original se muestrea por segundo.

**Surround (sonido envolvente):** Un sistema que permite crear campos de sonido tridimensionales de gran realismo al colocar de forma planificada varios altavoces alrededor del oyente.

**Título:** La sección más larga de una imagen o pieza musical en un DVD, música, etc. en software de vídeo, o el álbum entero en software de audio. Cada título tiene asignado un número de título que permite localizarlo cuando se desea.

**Conector VIDEO OUT:** El conector de la parte trasera del sistema DVD que envía vídeo a un televisor. **HDMI:** interfaz multimedia de alta definición (del inglés High Definition Multimedia Interface). Especificación desarrollada por el grupo de trabajo de HDMI que combina audio multicanal y vídeo de alta definición y que controla las señales en una sola interfaz digital para utilizarla con reproductores de DVD, televisión digital y otros dispositivos audiovisuales.

**Español**

Meet Philips at the Internet http://www.philips.com

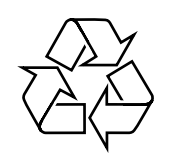

# MCD139B

**CLASS 1 LASER PRODUCT**

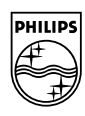

**English**

**Français**

**Deutsch** 

Nederlands

**Português Español Deutsch Nederlands Italiano Svenska Dansk Suomi**

**Svenska** 

**Dansk** 

Italiano

Printed in China

PDCC-JS/JW-0717

Download from Www.Somanuals.com. All Manuals Search And Download.

Free Manuals Download Website [http://myh66.com](http://myh66.com/) [http://usermanuals.us](http://usermanuals.us/) [http://www.somanuals.com](http://www.somanuals.com/) [http://www.4manuals.cc](http://www.4manuals.cc/) [http://www.manual-lib.com](http://www.manual-lib.com/) [http://www.404manual.com](http://www.404manual.com/) [http://www.luxmanual.com](http://www.luxmanual.com/) [http://aubethermostatmanual.com](http://aubethermostatmanual.com/) Golf course search by state [http://golfingnear.com](http://www.golfingnear.com/)

Email search by domain

[http://emailbydomain.com](http://emailbydomain.com/) Auto manuals search

[http://auto.somanuals.com](http://auto.somanuals.com/) TV manuals search

[http://tv.somanuals.com](http://tv.somanuals.com/)